# **NYILATKOZAT**

**Név: Petneházy Gergő ELTE Természettudományi Kar, szak:**  Geográfus MSc **1(3781 azonosító:** X4XOPI **Diplomamunka címe:** Települési térinformatikai alkalmazások Cegléd példáján

A **diplomamunka** szerzőjeként fegyelmi felelősségem tudatában kijelentem, hogy a dolgozatom önálló munkám eredménye, saját szellemi termékem, abban a hivatkozások és idézések standard szabályait következetesen alkalmaztam, mások által írt részeket a megfelelő idézés nélkül nem használtam fel. Petneházy Gergő<br>
E Term**észettudományi Kar, szak:** Geográfus MSc<br> **FUN azonosító:** X4XOPI<br> **mamunka címe:**<br>
ülési térinformatikai alkalmazások Cegléd példáján<br>
pl**omamunka** szerzőjeként fegyelmi felelősségem tuda<br>
zatom ön

Budapest, 2022. május 16.

Budapest, 2022. május 16.  $\epsilon$   $\epsilon$   $\epsilon$   $\epsilon$   $\epsilon$ Petretary forgo

 *a hallgató aláírása*

# **EÖTVÖS LORÁND TUDOMÁNYEGYETEM TERMÉSZETTUDOMÁNYI KAR FÖLDRAJZ- ÉS FÖLDTUDOMÁNYI INTÉZET Földrajztudományi Központ Társadalom- és Gazdaságföldrajzi Tanszék**

**Települési térinformatikai alkalmazások Cegléd példáján**  PETNEHÁZY GERGŐ

> **Diplomamunka Geográfus MSc**

> > Témavezető:

**Tolnai Gábor** 

Egyetemi tanársegéd

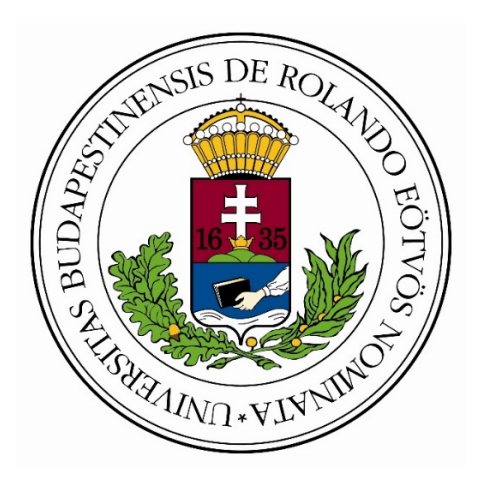

## **BUDAPEST, 2022**

# Tartalomjegyzék

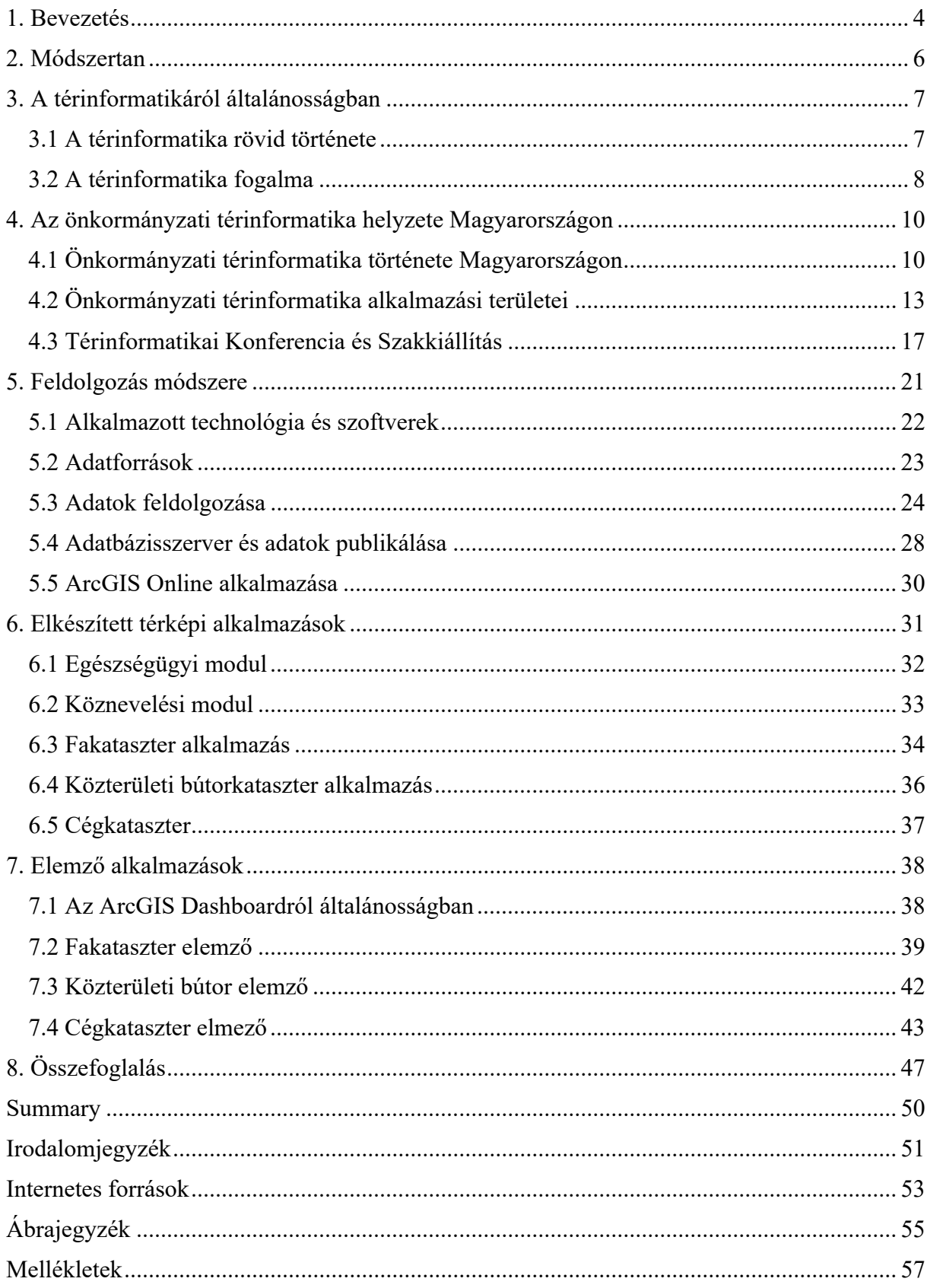

#### **1. Bevezetés**

Az 1990-ben megjelent NCGIA Core Curriculum a térinformatika alaptantervének is számító tudományos cikksorozat bevezető részében szerepel, hogy a térinformatika megjelenése a tudományra és a technológiára olyan katalizátorként hatott, mint az 1600-as évek elején Hans Lippershey kétlencsés távcsöve. A távcsőnek köszönhetően lehetőség nyílt addig ismeretlen dolgok felfedezésére és megismerésére csakúgy, mint a térinformatika is új lehetőségeket nyújt számos területen (Márkus 2010). Manapság pedig a teleszkópok a térinformatika egyik területén is szolgálatot tesznek, amit távérzékelésnek nevezünk. A térinformatika tehát egy eszköz, amely segít rendszerezni, vizualizálni és vizsgálni a térbeli objektumokat és az azokhoz kapcsolódó adatokat, ezáltal pedig új ismeretekre tehetünk szert, alkalmazási területe ennélfogva igen széleskörű.

Dolgozatomban a térinformatika önkormányzati és települési környezetben történő alkalmazási lehetőségeivel foglalkozom. Munkám célja áttekintést adni a hazai önkormányzati térinformatika fejlődéstörténetéről és a térinformatika önkormányzati alkalmazási területeiről. Továbbá Cegléd példáján keresztül a települési térinformatika néhány alkalmazási lehetőségét kívánom bemutatni.

A témaválasztásomban nagy szerepet játszott, hogy BSc tanulmányaimat terület és településfejlesztő szakirányon végeztem és a téma iránti érdeklődésem geoinformatika szakirányon végzet tanulmányaim során is megmaradt. Továbbá szakmai gyakorlatomat a Budapest Közút Zrt. Informatikai Igazgatóságán végezetem, ahol megismerhettem Magyarország egyik legnagyobb települési térinformatikával foglalkozó cégének működését és néhány projektben is részt vehettem.

A téma jelentőségét indokolja, hogy a településeknek a közigazgatási feladatok során használt térinformatikai nyilvántartásokon kívül, bizonyos esetekben szükséges további téradatok nyilvántartását is elvégeznie. Ennek oka, hogy a földhivatali-, közmű-, szabályozási-, településképi- tervekben szereplő adatokon kívül a hatékony településüzemeltetés érdekében elengedhetetlen a helyei jelentőségű adatok nyilvántartása. Többnyire a valós térben is megtalálható, X és Y koordinátákkal meghatározható "tárgyak" információ kerülnek az adatbázisba (például: intézmények, zöldfelületek, közterületi bútorok). Továbbá a térinformatikai rendszerek olyan adatokat is tartalmazhatnak, amik a valós térben nem láthatók, ilyen például a különböző célú körzeti lehatárolások. Az ilyen jellegű adatok nyilvántartására pedig a térinformatikai rendszerek kifejezetten alkalmasak.

Természetesen a nyilvántartási feladatok egy része térinformatikai rendszerek alkalmazása nélkül is elvégezhető. A térinformatikai rendszereknek viszont nagy előnye, hogy az adatok térképes ábrázolásával számos új lehetőség nyílik meg, ami új értékeket ad az adatoknak. Önmagában az adatok térképen történő vizuális megjelenítése is hasznos. Azonban a térinformatikai rendszerek nagy előnye, hogy térbeli műveletek végezhetőek az adatokkal, ennek köszönhetően pedig elemzések és modellezések végezhetők, ami nagyban segítheti a településüzemeltetési döntések előkészítését.

#### **2. Módszertan**

Dolgozatom két fő részből, egy elméleti és egy gyakorlati részből épül fel. Az elméleti fejezetekben a térinformatikai történetének és fogalomkörének rövid áttekintését követően, a rendelkezésre álló szakirodalom alapján vizsgálom az önkormányzati térinformatika helyzetét Magyarországon. Továbbá hazai és külföldi források alapján az önkormányzati térinformatika alkalmazási területeit. A szakirodalmi források közül, külön vizsgálom az *"Az elmélet és a gyakorlat találkozása a térinformatikában"* című konferencia köteteit.

Az elméleti fejezetekhez, valamint a települési térinformatikai rendszerek fő kritériumaihoz igazodva, dolgozatom második részében gyakorlati példákon keresztül mutatom be a települési térinformatika néhány alkalmazási lehetőségét. A térinformatikai alkalmazások bemutatásához a választott mintatelepülés lakóhelyem, Cegléd. A város önkormányzatával történő együttműködésem keretében lehetőségem nyílt helyi adatok igénylésére, így az alkalmazásokat elsősorban az önkormányzati adatbázisokat felhasználva készítem el. Az önkormányzati adatok kiegészítéseként saját terepei felmérést is végeztem, amely során elkészítettem a város belterületén található cégek nyilvántartását.

A gyakorlati fejezetekben ismertetem az adatfeldolgozási folyamatok főbb lépéseit, az adatok webes környezetbe történ publikálását és az elkészített alkalmazások működési elvét, valamint főbb jellemzőit. Az alkalmazások tervezésekor fő szempont, hogy azok illeszkedjenek a valós önkormányzati feladatokhoz, valamint a lakosság számára tájékoztató funkcióval is rendelkezzenek. További lényeges szempont, hogy az elkészített alkalmazások adattartalmának vizsgálatára interaktív módon webes környezetben legyen lehetőség. Az alkalmazások elkészítéshez az ESRI cég által fejlesztett szoftvereket választottam. Mivel az ESRI technológiák gyakorlatilag a teljes folyamatot lefedik az adatbázisépítéstől, a térképkészítésen és a webes megjelenítésig egészen az elemzési folyamtokig.

A munkám során elkészített alkalmazások az ELTE-s webtárhelyemen létrehozott weboldalon (https://petnegergo.web.elte.hu/Cegled/) funkciók szerint csoportosítva és rövid leírásokkal érhetők el.

## **3. A térinformatikáról általánosságban**

## **3.1 A térinformatika rövid története**

A térinformatikai módszerek első alkalmazására a XX. század közepén az MIT (Massachusetts Institute of Technology) mérnökei tettek kísérletet, munkájuk során pedig elkészítették az első digitális domborzatmodelleket. A Washingtoni Egyetem Földrajz Tanszékének kutatói (University of Washington, Department of Geography) pedig térbeli statisztika és számítógépes térképészet terültén értek el kimagasló eredményeket 1958–61 között. Az első nagyobb léptékű térinformatikai alkalmazás az 1960-as évek végére készült el. Roger Tomlinson CGIS (Canadian GIS) rendszere, ahol a kanadai földnyilvántartás mellet mezőgazdasági, erdészeti, vadgazdálkodási, turisztikai és talajtani adatok nyilvántartását és elemzését szolgálta (Márkus 2010).

Az 1960-as években a még éppen csak kibontakozó első térinformatikai alkalmazások használata során gyorsan világossá vált, hogy szükséges a megfelelő hardveres környezet. A számítástechnikai fejlesztések ekkor tartottak a harmadik generációs számítógépek fejlesztésénél. Megjelent a grafikus képernyő, amely elengedhetetlen a nagyobb mennyiségű térinformatikai elemzések elvégzéséhez. Továbbá elérhetővé váltak speciális eszközök, például: digitalizáló táblák, szkennerek, fejlettebb és nagyobb kapacitású háttértárak (Márkus 2010).

Az 1970-es években pedig megjelentek a kifejezetten térinformatikai feladatok megoldására fejlesztett szoftverek. Jack Dangermond 1996-ben megalapította az ESRI vállalatot. A kezdeti mérsékelt növekedést követően az 1980-as években az ARC/INFO megjelenésesével egyre nagyobb ütemben kezdett fejlődni a szoftveres környezet. A legnagyobb sikerek a már korábban említett CGIS rendszer továbbfejlesztett megoldásai jelentették, később viszont a GIS egyre szélesebb piacon vált alkalmazott technológiává (Márkus 2010).

A 80-as évek óta pedig gyakorlatilag folyamatosan együtt fejlődik a hardveres és szoftveres környezet. Erre példa, az egyre nagyobb adatbázisok kezelése, képfeldolgozási módszerek fejlődése vagy a webes és a háromdimenziós megjelenítések (Elek 2006).

#### **3.2 A térinformatika fogalma**

A térinformatikára több elnevezés is használatos, különösen a magyar szakirodalomban. Ha az angol elnevezésből indulunk ki a GIS (Geographical Information System) szó szerinti magyar fordítása Földrajzi Információs Rendszer (FIR) (Nagyváradi és Varga 2007). A szakirodalmi forrásokban azonban gyakoribb a "térinformatikai rendszer" vagy röviden "térinformatika" szó használata. A földrajzi információs rendszerek pedig a térinformatika eszközeként jelenik meg. Előfordul még a térinformációs rendszer, területi információs rendszer, geoinformációs rendszer kifejezések használata is (Barna 2020).

A térinformatikai (GIS) definíciójára számos meghatározás található a szakirodalomban, ami azt is jelenti, hogy nincs egységesen elfogadott meghatározás. A teljesség igénye nélkül néhány gyakrabban használt meghatározás a gisfigyelo.geocentrum.hu és tankönyvek alapján:

- ‐ *"Olyan rendszer, mely adatokat gyűjt, tárol, ellenőriz, integrál, kezel, elemez és megmutat, amelyek térbelileg a Földhöz kötöttek."* (Chorley, 1987)
- ‐ *"A GIS egyidejűleg teleszkópja, mikroszkópja, számítógépe és xerox-gépe a térbeli adatok elemzésének és szintézisének."* (Abler, 1988)
- ‐ *"Automatizált rendszer, mely térbeli adatokat gyűjt, tárol, visszakeres, elemez és megmutat."* (Clarke, 1997)
- ‐ *"A térinformatika egy döntéstámogató rendszer, amely magába foglalja a térben vonatkoztatott adatok interakcióját egy problémamegoldó környezetben."* (Nagyváradi és Varga 2007)
- ‐ *"A térbeli információk elméletével és feldolgozásuk gyakorlati kérdéseivel foglalkozó tudomány […] elnevezésére a térinformatika kifejezést használjuk." "A térinformációs rendszerek helyhez kötött információk gyűjtésére, kezelésére, elemzésére és megjelenítésére szolgálnak.*" (Detrekői és Szabó, 2002)
- ‐ *"A földrajzi információs rendszer (Geographical Information System, GIS) integrálja a hardver-, a szoftver eszközöket az összes földrajzi vonatkozású adat rögzítésére, kezelésére, elemzésére és megjelenítésére."* (esri.com\_1)

A kissé eltérő meghatározások és a sokkal inkább eltérő felhasználási területek ellenére a térinformatikai rendszerek azonos elvek szerint működnek. A rendszerek földrajzi helyhez köthető adatokat gyűjtenek és tárolnak meghatározott rendszer szerint. Az adatokat felhasználva pedig elemzések végezhetők, eredményeket pedig hagyományos térképi vagy

napjainkban webes térképen jelenítik meg. A térinformatika rendszerek olyan kérdésekre keresi a választ, hogy:

- ‐ Hol található egy hely?
- ‐ Mi található ezen a helyen?
- ‐ Milyen információk állnak rendelkezésre a helyről?
- ‐ Milyen változások történtek és mi várható a jövőben?

Térinformatikai rendszereket számos területen alkalmaznak, a legismertebbek közül néhány példa:

- ‐ Közművek nyilvántartási rendszerei
- ‐ Földhivatali / önkormányzati nyilvántartási rendszerek
- ‐ Környezetvédelmi rendszerek
- ‐ Topográfia modellek
- ‐ Piaci elemzések
- ‐ Tudományos és kutatási tevékenységhez kapcsolódó rendszerek

Mivel a térinformatika igen széles körben használt eszköz a rendszereket érdemes nem csak felhasználási területük, hanem területi kiterjedésük alapján is csoportosítani. Ennek alapján három fő csoport határozható meg (Detrekői és Szabó, 2002):

- ‐ Globális rendszerek: Föld egészére kiterjedő adatok, vizsgálatok és elemzések.
- ‐ Regionális rendszerek: Országok, országrészek vagy nagyobb területek.
- ‐ Lokális rendszerek: Kisebb területek, települések.

Dolgozatom további részében a lokális térinformatikai rendszerekkel azon belül pedig az önkormányzati térinformatikai rendszerekkel foglalkozom.

#### **4. Az önkormányzati térinformatika helyzete Magyarországon**

#### **4.1 Önkormányzati térinformatika története Magyarországon**

A térinformatikai alkalmazások egyik jelentős területét jelentik az önkormányzatok, a források alapján az önkormányzatoknál nyilvántartott adatok körülbelül 70-80%-a közvetve vagy közvetlenül földrajzi helyhez köthetők (Longley et al. 2005, Szalai 2010, Cimbaljević et al. 2014, Medolińska et al. 2017, agt.bme.hu, jegyzo.hu).

Az első városi térinformatikai rendszerek, az Egyesült Államokban és Kanadában majd később Nyugat-Európában az 1970-es és 80-as években váltak elérhetővé (agt.bme.hu). Hazánkban az önkormányzati térinformatika megjelenése az 1990-es évekre tehető (Végső 2010). A rendszerváltás kezdetén 1989-1990 között zajló jogalkotási folyamat eredményeként létrejött a helyi önkormányzatokról szóló 1990. évi LXV. törvény (Ötv.), amely nagyvonalakban meghatározta az önkormányzati feladatokat és hatásköröket. Az Ötv. lehetőséget adott, hogy a településeken önálló önkormányzatok jöjjenek létre. Az Ötv.-ben meghatározott legfőbb feladatok közé tartozott a helyi közszolgáltatások biztosítása: ivóvízellátás, óvodai ellátás, általános iskola nevelés, egészségügyi és szociális ellátás, utak és közterületek karbantartása. A feladatok ellátásához az Ötv. lehetőséget adott az önkormányzatoknak főként nonprofit vállalkozások létrehozására. Az így létrejött vállalkozások elsősorban a településüzemeltetési feladatok ellátásban vesznek részt (Előházi 2009, Kákai és Vető 2019).

A decentralizálás részeként létrejött önkormányzatok tulajdonába került a területükön található, korábban állami ingó és ingatlan vagyonkészlet. Így az önálló működésük során már ezzel a vagyonkészlettel is gazdálkodhattak, hasznosításával lehetőség nyílt a működési költségek egy részének finanszírozására. Mivel az önkormányzatok célja, hogy a rendelkezésre álló vagyonkészlettel hatékonyan gazdálkodjanak, elengedhetetlenen ezek megfelelő nyilvántartása. A térinformatikai rendszerek pedig kifejezetten alkalmasak a települési vagyonkészlet (telkek, ingatlanok, utak, közterületek, közművek, zöldfelület) nyilvántartására (Előházi 2009, Végső 2010, Kákai és Vető 2019).

A 147/1992. (XI.6.) kormányrendelet meghatározza az önkormányzati tulajdonban lévő ingatlanvagyon nyilvántartási és adatszolgáltatási rendjét. Az ingatlanvagyon nyilvántartás jogszabályi kötelezettség miatt pedig még inkább szükségessé vált az önkormányzati tulajdon leltárba vétele. Különösen a megyei jogú városok és a nagyobb vonzáskörzettel rendelkező városok önkormányzatai esetében vált szükségessé az elektronikus nyilvántartási rendszer. Mivel a települések méretéből adódóan sokkal több adatot kell nyilvántartani. A térinformatikai szoftverek megjelenésével pedig megnőtt az igény a digitális térképek iránt is. Ekkor még nem állt rendelkezésre az igényeknek megfelelő mennyiségben digitális kataszteri térkép. Ezért néhány önkormányzat házon belül készítette el vagy 50-50%-os finanszírozási projektben az állam és az önkormányzat közösen készítették el az alaptérképet. Ennek következettben ugyan azonos célú, de tartalmi, minőségi és adatformátumok szempontjából különböző térképi rendszerek jöttek létre. A folyamatok egységesítéseként az Országos Műszaki Fejlesztési Bizottság létrehozta a Térinformatikai Nemzeti Projektet. mely 1992–1996 között működött (Nagyváradi és Pirkhoffer 2008, Keringer 2010, Végső 2010)

A Térinformatikai Nemzeti Projekt anyagi támogatást nyújtott önkormányzati térinformatikai rendszerek létrehozására. További célok, hogy az elkészült rendszerek egységes szabvány szerint készüljenek, valamint megfelelő tudással rendelkező szakemberek képzése. A digitális alaptérképi szabványok elkészítésének technológia kidolgozás pedig a DAT szabvány alapjainak kijelölését is jelentette. Összesen 24 önkormányzat nyert a pályázaton támogatást térinformatikai rendszerük megvalósítására. Fontos feltétel volt, hogy minimum kataszteri minőségű adatokat kellett előállítani. A korlátozott források miatt lehetőség volt projektek szakaszos megvalósításra, például települések belső területinek digitalizálásra. A projekt végére pedig a nyertes önkormányzatoknak rendelkeznie kellett térinformatikai rendszerrel is (Végső 2010, gisfigyelo.hu).

Mivel a térinformatikai programok ára igen magas, a Térinformatikai Nemzeti Projekt támogatásai igen nagy segítséget nyújtottak a nyertes önkormányzatoknak. A 2000-es évek elején a Nemzeti Fejlesztési Terv és az Európai Unió e-Europe2005 programjában nyílt lehetőség az önkormányzatoknak térinformatikai rendszerük fejlesztésére (Hegdűs et al. 2003, Nagyváradi és Pirkhoffer 2008).

Mivel az önkormányzatok elsősorban felhasználói a térinformatikai rendszereknek ezért az általuk felhasznált adatok szolgáltatóinál bekövetkezett változások hatással vannak a rendszerekre (Keringer 2013). Egészen 2012-ig az 1996-ban meghatározott elvek szerint történt a földhivatalokban a földmérési alaptérképek nyilvántartása. Folyamatosan zajlott a papír alapú térképek digitális másolatának elkészítése a DAT szabványnak megfelelően. Ebben az időszakban az országban 116 körzeti földhivatal működött, feladatuk ellátáshoz pedig saját szoftverrel és adatbázissal kellett rendelkezni, ami igen magas pénzügyi költségeket jelentett (Domokos 2005). A hatályos 1996. LXXVI. törvény már nem volt összhangban az azóta bekövetkezett informatikai fejlődésekkel, ezért időszerűvé vált annak újragondolása. A földmérési és térképezési tevékenységről szóló 2012. évi XLVI. törvény és az annak módosításáról (is) szóló 2012. évi CXXXII. törvény megteremtette a szükséges változások jogi feltételeit. Az állami alapadatok és adatbázisok kezelése a FÖMI hatáskörébe került. A FÖMI az adatok tárolásán, kezelésén kívül az adatok szolgáltatójává is vált. 2019-től pedig a Lechner Tudásközpont veszi át a korábbi FÖMI földmérési és térinformatikai tevékenységét (Gósz 2013, Toronyi 2013, lechnerkozpont.hu\_1).

A Miniszterelnökség háttérintézményeként létrejött Lechner Tudásközpont az építészeti, építésügyi, ingatlan-nyilvántartási és térinformatikai adatok és szolgáltatások tekintetében meghatározó szervezetté vált. A szervezet széles körű térinformatika szolgáltatásai az önkormányzatok számára is meghatározóak. Ilyen például az E-TÉR **(**Elektronikus Térségi Tervezést Támogató Rendszer) ahol jelenleg az Országos Területrendezési Terv, a Budapesti Agglomeráció Területrendezési Terve és a Balaton Kiemelt Üdülőkörzet Területrendezési Terve található. A településfejlesztési és településrendezési tervek pedig 2022. július 1-jétől szintén az E-TÉR felületén kerülnek nyilvántartásra. Ez egyúttal azt is jelenti, hogy az önkormányzatoknak ezen dokumentumok készítésekor térinformatikai követelményeknek is megfelelően kell eljárni. (lechnerkozpont.hu\_2, e-epites.hu, gis.cads.hu\_1).

Annak ellenére, hogy az önkormányzati térinformatika fejlődéstörténetének szakirodalma igen hiányos, érezhető, hogy a térinformatika rendszerek kialakításában nagy szerepe van a rendelkezésre álló anyagi forrásoknak, valamint az aktuális jogszabályoknak. Keringer Zsolt Szombathely város önkormányzatának térinformatikai munkatársa 2013-as GIS Open előadásában is kitért arra, hogy a települések igen eltérő ütemben fejlesztik térinformatikai rendszereiket, leginkább az anyagi források függvényében. Jogszabályi környezet alapján pedig fontos megemlíteni, hogy Magyarországon az önkormányzatok 1990-2011 között igen széles jogi körrel és feladatokkal rendelkeztek. A helyi önkormányzatokról szóló 1990. évi LXV. törvényt (Ötv.) váltotta a Magyarország helyi önkormányzatairól szóló 2011. évi CLXXXIX. törvény (Mötv.). A 2011-ben elfogadott törvény csökkentette az addigra már túlterhelődött önkormányzatok kötelező feladatait. Kikerült az önkormányzati feladatok közül az alap és középfokú oktatás teljes rendszere, valamint az egészségügyi rendszer közül a járóbeteg szakellátás és a kórházak (Feik 2014, Kónya et al. 2015, Kákai és Vető 2019).

Az Mötv. a helyi közügyek, valamint a helyben biztosítható közfeladatok körében, 21 pontban határozza meg a kötelező feladatokat. A teljesség igénye nélkül a térinformatika szempontjából néhány jelentős feladatkör<sup>1</sup>:

<sup>&</sup>lt;sup>1</sup> A 2012. évi CLXXXIX. tv, 13. § (1) válogatott részei.

- településfejlesztés, településrendezés;
- településüzemeltetés (köztemetők kialakítása és fenntartása, a közvilágításról való gondoskodás, kéményseprő-ipari szolgáltatás biztosítása, a helyi közutak és tartozékainak kialakítása és fenntartása, közparkok és egyéb közterületek kialakítása és fenntartása, gépjárművek parkolásának biztosítása);
- a közterületek, valamint az önkormányzat tulajdonában álló közintézmény elnevezése;
- egészségügyi alapellátás, az egészséges életmód segítését célzó szolgáltatások;
- környezet-egészségügy (köztisztaság, települési környezet tisztaságának biztosítása, rovar- és rágcsálóirtás);
- óvodai ellátás;
- helyi környezet- és természetvédelem, vízgazdálkodás, vízkárelhárítás;
- közreműködés a település közbiztonságának biztosításában;
- helyi közösségi közlekedés biztosítása;
- hulladékgazdálkodás;
- távhőszolgáltatás;
- víziközmű-szolgáltatás, amennyiben a víziközmű-szolgáltatásról szóló törvény rendelkezései szerint a helyi önkormányzat ellátásért felelősnek minősül.

Az önkormányzatok ezen felül a helyi közügyek megoldása érkében önként vállalt feladatokat is végezhetnek, azonban ezek magvalósulása kizárólag saját bevételekből vagy pályázati forrásokból lehetséges. Míg a kötelezően ellátandó feladatok esetében az ellátott feladatokkal arányában költségvetési és vagyoni támogatásra jogosultak (Feik 2014)

## **4.2 Önkormányzati térinformatika alkalmazási területei**

Az önkormányzati térinformatikai rendszerek fő alkalmazási területei részben már az előző fejezetben is felsorolásra kerültek. Ennek oka, hogy a rendszerek fejlődése szorosan összekapcsolódik az önkormányzati feladatok ellátásával.

Végső Ferenc (2010) Önkormányzati térinformatikai alkalmazások című digitális tankönyvfejezetében az önkormányzati feladatok és szervezeti felépítés alapján 13 lehetséges alkalmazási területet határoz meg, amik a következők:

- Alaptérkép kezelő alrendszer
- Postai cím helyrajzi szám kapcsolat alrendszer
- Önkormányzati ingatlanvagyon kataszter alrendszer
- Ingatlan nyilvántartás alrendszer
- Településrendezési tervek alrendszere
- Központi közmű nyilvántartás alrendszer
- Építéshatósági alrendszer
- Közterületek adatainak kezelése alrendszer
- Adónyilvántartás alrendszer
- Szociális- és családvédelmi nyilvántartás alrendszer
- Lakossági adatok kezelése alrendszer
- Vezetői Információs alrendszer
- Lakossági információs alrendszer

Hegedűs András és szerzőtársai (2003) Lokális Térinformatika című kötetükben, Végső Ferenc munkájához hasonló részletességgel felsorolják a térinformatikai rendszereket használó hivatali osztályokat, valamint az önkormányzathoz kapcsolódó szervezeteket. Itt azonban nem, mint alkalmazási területek, hanem rendszerek felhasználóiként jelennek meg. Az alkalmazási területek esetében pedig döntéstámogatási rendszereket határoznak meg. Ezek az építéshatósági, környezetvédelmi, zöldfelületi, közterületi és infrastruktúrához kapcsolódó feladatokat támogatják.

Míg a Végső Ferenc által meghatározott alrendszerek elsősorban nyilvántartási feladatokat látnak el, addig az utóbb felsorolt döntéstámogatási rendszerek esetében a szerzők a nyilvántartási szerepük mellett kiemelik az elemzési lehetőségeket is, ezáltal pedig segítséget nyújtanak a települések vezetőinek a döntéselőkészítési folyamatokban.

Kónya László és szerzőtársai (2015) Az Önkormányzat Jogállása és Döntési Kompetenciája című könyvében pedig már kifejezetten nyilvántartási és döntéstámogatási funkciók alapján csoportosítják a rendszereket. A nyilvántartási térinformatikai rendszerek fogják össze a legfontosabb alapadatokat. Ide tartoznak a földmérési alaptérképek, közműhálózatok, ingatlan nyilvántartási és egyéb hatósági feladtok során felhasznált adatok. A döntéstámogatási rendszerek pedig részben a nyilvántartási rendszerben tárolt, valamint további téradatok felhasználásával és elemzésével új információt állítanak elő. Ilyen például a változásokat nyomon követő monitorig térképsorozatok vagy a különböző minősítéssel és adottsággal rendelkező területek összehasonlítása településrendezési tervek készítésekor.

Az önkormányzati térinformatikai rendszereket fejlesztő cégek által kínált megoldások igazodnak az aktuális jogszabályi környezethez, valamint az önkormányzatok közigazgatási feladataihoz. Az egyik legnagyobb hazai cég az Arkance Systems Kft. rendszerének három fő alkalmazási területe és egyben adatbázisa a települési vagyonkataszter, főépítészi munkák támogatása, valamint az építéshatósági adatbázis (1. ábra). Az általuk fejlesztett rendszerekben ez a három fő terület képzi a rendszerek alapját és az önkormányzati igényeknek megfelelően további kapcsolódó alrendszerekkel bővíthetők. Szintén több évtizedes szakmai tapasztalattal rendelkező Rudas és Karig Kft. GISPÁN TERRA rendszere kifejezetten az önkormányzati feladatok ellátását támogatja. Térinformatikai modulja szintén szorosan kapcsolódik a közigazgatás feladatokhoz.

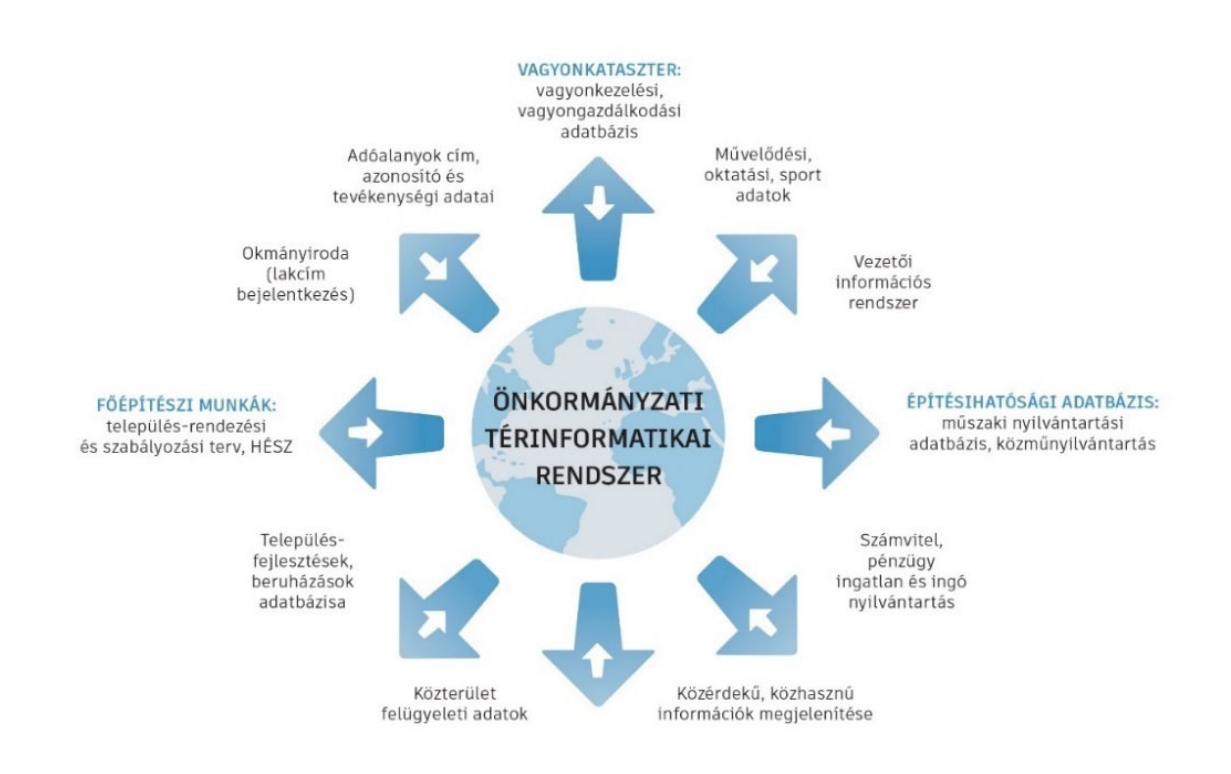

**1. ábra: Önkormányzati térinformatikai rendszer alkalmazási területei** 

*Forrás: gis.cads.hu\_2* 

Az eltérő csoportosítások ellenére a fő alkalmazási területek többnyire azonosak és kifejezetten az önkormányzati adatok nyilvántartását és a közigazgatási feladatok ellátását segítik. Nem véletlen hiszen már az első magyarországi önkormányzati térinformatikai rendszerek is ilyen céllal jöttek létre.

Az USA-ban és azon országokban, ahol a térinformatikának és a térbeli szemléletnek nagyobb hagyománya van, mint a közép- és kelet- európai országokban, az önkormányzati térinformatika felhasználása is szélesebb körre terjed ki. A közigazgatási és település üzemeltetési feladatokon kívül az önkormányzathoz közvetlenül és közvetve kapcsolódó területek is megjelennek. Ilyen például a környezetvédelem, tömegközlekedés, közbiztonság, egészségügy, oktatás, gazdaságfejlesztés, vészhelyzet-kezelés, az önkormányzatok pedig egyszerre felhasználói és szolgáltatói is a térinformatikai rendszereknek. Bár továbbra is az önkormányzatok állnak a felhasználási terület középpontjában azonban a rendszerek szélesebb körű alkalmazása lehetőséget biztosít, hogy külső szereplők is megjelenjenek a felhasználói oldalon. Ilyen például a helyi rendőrség, katasztrófavédelem, vállalkozások, beruházók, civil szervezetek és lakosság. Az önkormányzati térinformatika alkalmazási területei így a városi élet szinte minden terültére kiterjednek, ezért találóbb kifejezés a városi vagy települési térinformatika rendszer elnevezés (Longley et al. 2005, Cimbaljević et al. 2014, Smirnov 2016).

A települési térinformatika további alkalmazási lehetősége az okos várossá fejlődési folyamatok támogatása. Elsősorban a kiindulási, tervezési és döntéselőkészítési, valamint a monitoring tevékenységek során. Az önkormányzati rendszerekben tárolt alapadatok főként a térképi vizuális megjelenítést támogatják. A mobil eszközök, valamint a városokban kihelyezett számos érzékelő köztük az IOT eszközök által gyűjtött adatok tárolására és feldolgozására szintén alkalmas a térinformatika. A felhő alapú szolgáltatások révén az adatok valós időben ugyanabból a rendszerből hozzáférhetőek a különböző szektorok számára. Így csökken az információk duplikált tárolása, valamint gyorsabbá és hatékonyabbá válik a kommunikáció. A webes interaktív térképi megjelenítésnek köszönhetően pedig a lakosság számára is könnyen elérhetővé válnak az eredmények ezáltal átláthatóbb és magasabb szintű a kommunikáció jön létre az önkormányzatok és lakosság között. Mindezek pedig fontos szerepet töltenek be az EU Smart City Ranking és a Smart Cities Council index által meghatározott okos város alrendszerek hatékony működtetésében. Az összesen 6 okos város minősítő alrendszer (2. ábra) pedig szorosan kapcsolódik a már korábban ismertet alkalmazási területekhez, ezért a térinformatika alkalmazása gyakorlatilag elengedhetetlenné vált az okos városok esetében (Tózsa és Varga 2017, Péter és Orosz 2018).

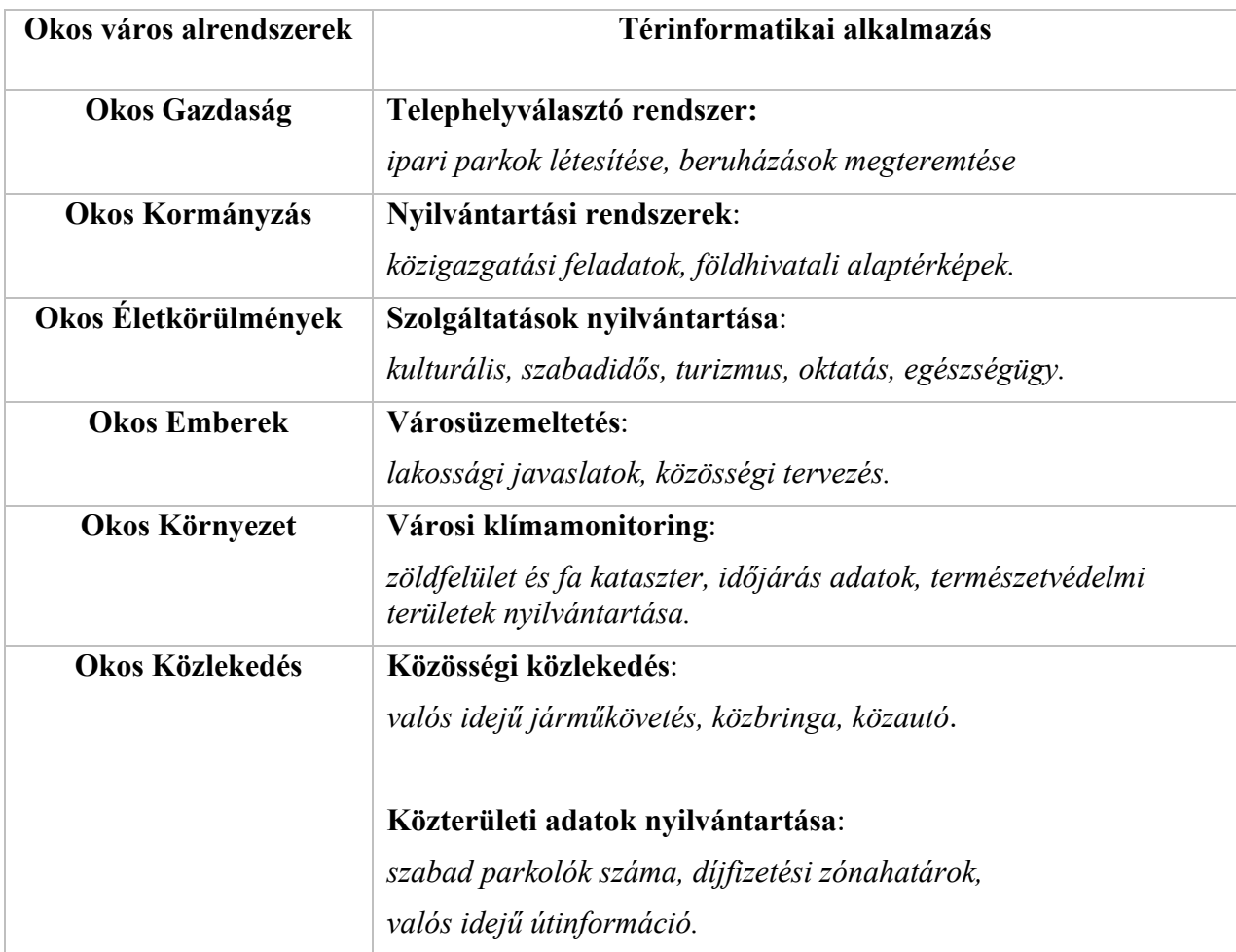

**2. ábra: Térinformatika alkalmazási lehetőségei az okos város alrendszerekben**

*Forrás:* Tózsa és Varga (2017), Péter és Orosz (2018), *okosvaros.lechnerkozpont.hu alapján saját szerkesztés* 

## **4.3 Térinformatikai Konferencia és Szakkiállítás**

A Budapest Közút Zrt.-nél végzett szakmai gyakorlatom során az önkormányzati és településüzemeltetési térinformatikai rendszerek felépítésének és működésének egyes részeivel már megismerkedhettem. Ilyen például az adatgyűjtési és feldolgozási módszerek, valamint térinformatikai rendszerek fejlesztése és tesztelése.

Ezeknek a többségében technikai ismereteknek a kiegészítéseként, egy kisebb kutatást végeztem az önkormányzati térinformatikai szakcikkek terén. Azt vizsgáltam, hogy az elmúlt 12 évben rendszeresen megrendezésre kerülő Térinformatikai Konferencia és Szakkiállításon témakörönként milyen arányban voltak előadások. Továbbá, hogy a "Térinformatika települési *alkalmazásai"* témakörben publikálók a szakma melyik területéről érkeznek.

A 2010 óta minden évben megrendezésre kerülő *"Az elmélet és a gyakorlat találkozása a térinformatikában"* konferencia szervezőbizottsága a szakma teljes területét képviseli Prof. Dr. Szabó Szilárd - az MTA Természetföldrajzi Tudományos Bizottság Geoinformatika Albizottságának elnöke, Prof. Dr. Lóki József - professzor emeritus. A piaci terület Pajani Sándor az eKÖZIG Zrt. vezérigazgatója képviseli. Továbbá a szervezőbizottság tagja a Lechner Tudásközpont részéről Dr. Sik András a térbeli szolgáltatások igazgatója (giskonferencia.unideb.hu).

A konferencia írásos kötetei a giskonferencia.unideb.hu webcímen elérhetőek, a 12 kötetben összesen 688 szakcikk jelent meg. Mivel nem minden előadáshoz tartozik cikk ezért az előadások száma több, összesen 796 előadás hangzott el. Az előadásokon kívül a konferencián minden évben külön poszterszekció is teret kap, mivel erről a kötetekben csak nagyon rövid összefoglalások érhetőek el, így ezeket nem vizsgáltam témakörök alapján.

Az előadások kategóriákba csoportosítását segítette, hogy a kiadványok többségében – kivétel 2019 és 2021 – a szekcióülések kategóriákként csoportosítva elérhetőek. A szervezők az előadásokat összesen 32 kategóriába sorolták. Mivel két évről nem érhető el a szervezők által csoportosítás, ezért a 2019 és 2021-es évi kötet cikkeit én soroltam a már meglévő kategóriákba. Az első két évben csak 4-5 kategóriába sorolták az előadásokat majd évről évre a fő kategóriákat egyre több kisebb témakör követte. Az átláthatóbb elemzés érdekében kialakítottam néhány fő kategóriát és ide csoportosítottam az egymáshoz közel álló témaköröket, figyelembe véve a szervezők csoportosítási szempontjait is.

A 32 témakört 8 fő kategóriára szűkítettem le és ezek alapján végeztem el az összesítést (3. ábra). Az összesített eredményeket tekintve a legkevesebb előadás az *"Angol nyelvű"*  kategóriában található, de mindössze 2-2 előadással volt több az *"Elemzések, modellezés és módszertan",* valamint az *"Adatgyűjtés és adatbázisok"* kategóriákban. Ez a három kategória külön-külön 9%-ot képvisel az összes előadás közül. Az előzőkéhez képest nem sokkal több előadást soroltam az "Egyéb" kategóriába ide olyan témakörök kerültek, amik nem sorolhatók egyetlen fő kategóriába se, illetve évenként is csak néhány előadás szerepelt. Ilyen például a *"hidrológia, térinformatika az oktatásban, térinformatika a katasztrófavédelemben, GIS és kartográfia".* Összeségében ez a négy kategória képviseli az előadások 37,5%-át.

Kategóriánként átlagosan 100 előadás található, az átlagot leginkább két szekció közelíti meg, a *"Távérzékelés"* 12% és a *"Térinformatika települési alkalmazásai"* 13%. A két kategória az összes előadás 1/4 részét képviseli.

A második legtöbb előadás igen sok témakört foglal magába a *"Térinformatika a területfejlesztésben és a környezetvédelemben"* kategóriába 7 témakör tartozik és összesen

16%-ot képvisel. A legtöbb előadás 21% pedig a *"Korszerű technológiák és módszerek"* kategóriában található. Egy a szerepelt a található. Egy a található. Egy a található.

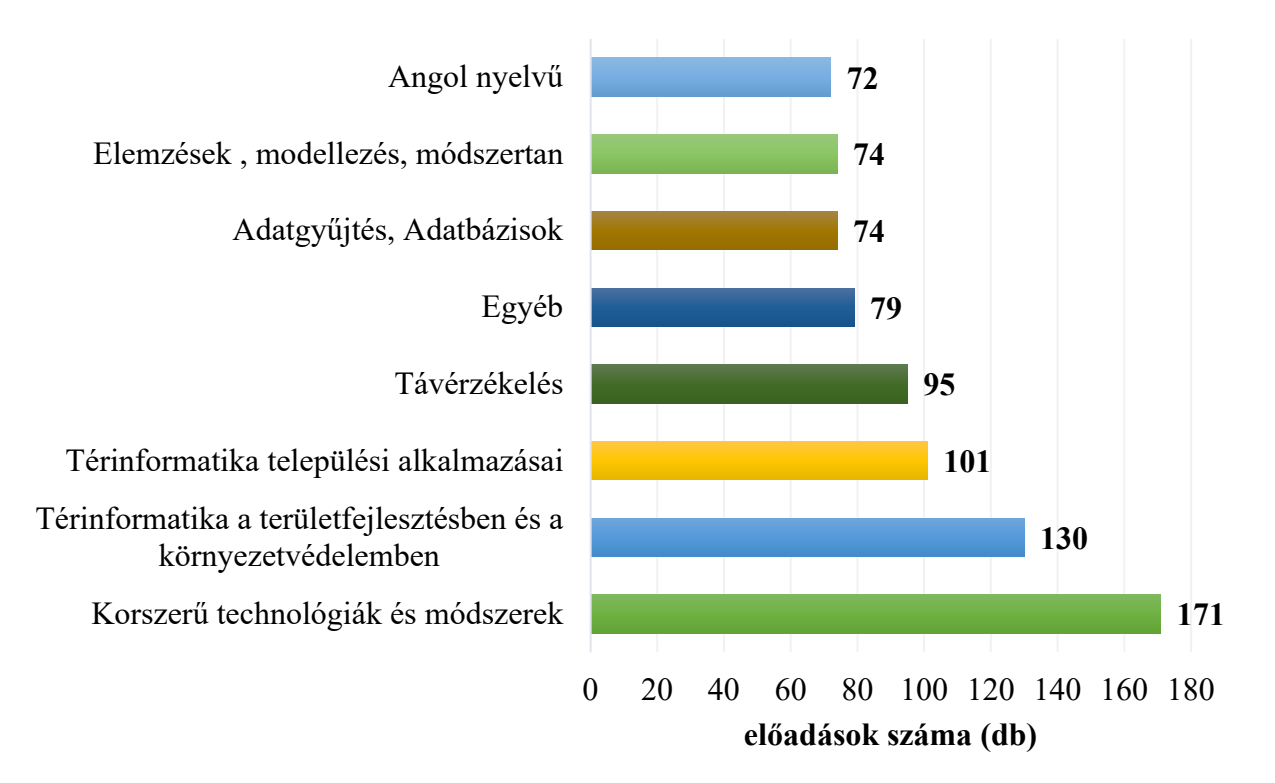

## **3. ábra: Térinformatikai Konferencia és Szakkiállítás előadásai kategóriánként 2010**– **2021 között**

*Forrás: Az elmélet és a gyakorlat találkozása a térinformatikában c. konferencia tanulmánykötetei alapján saját szerkesztés.* 

Dolgozatom szempontjából a *"Térinformatika települési alkalmazásai"* kategória a meghatározó. A kategóriában található 101 előadás 3 témakörre bontható ezek százalékos arányát a 4. ábra szemlélteti.

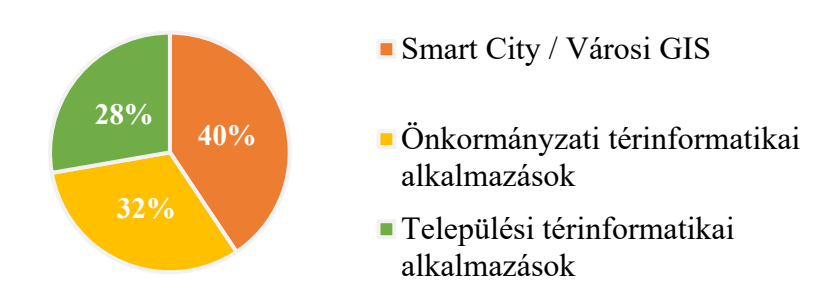

## **4. ábra: A térinformatika települési alkalmazásai kategóriába sorolt cikkek megoszlása témakörök szerint**

*Forrás: Az elmélet és a gyakorlat találkozása a térinformatikában c. konferencia tanulmánykötetei alapján saját szerkesztés.* 

A *"Térinformatika települési alkalmazásai"* kategóriában található 101 előadáshoz és az azokhoz tartozó cikkekhez 196 szerző társul. Az előadók és publikálók szakmai területét tekintve a legnagyobb részarányt az egyetemek és felősoktatási intézmények jelentik. Különösen sok szerző tartozik a konferenciának is otthont adó Debreceni Egyetemhez. Ezt követi az *"Állami / Nonprofit szervezetek és kutatóintézetek"*, többségesben a Lechner Tudásközpont és a korábbi FÖMI szakemberei publikáltak a kategóriában. Jelentős még a piaci szektort képviselő "*Piaci cégek"*. A legkisebb számban pedig az "*Önkormányzati"*, valamint a *"magánszemélyek / vállalkozók*" szektort képviselők tartottak előadást a konferenciákon. Önkormányzati területről mindösszesen 3 szerző publikált, települést tekintve Hajdúböszörmény és Kecskemét város önkormányzatától.

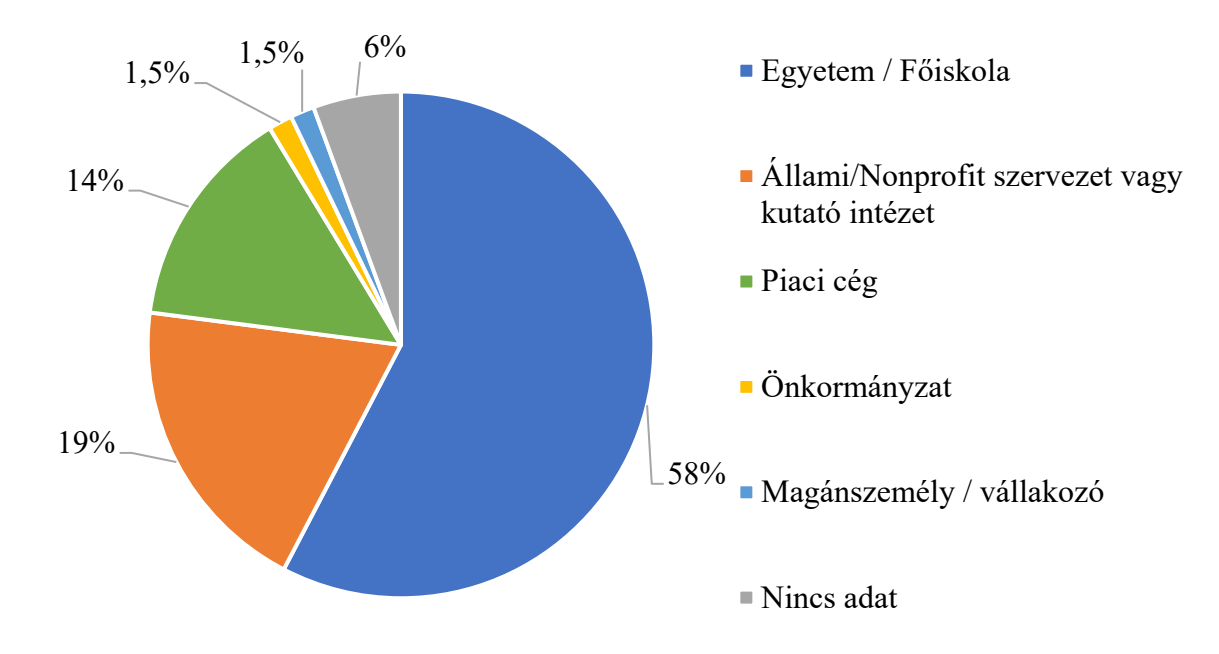

#### **5. ábra: A térinformatika települési alkalmazásai kategóriában előadók és publikálók szakmai terület szerinti százalékos megoszlása**

*Forrás: Az Elmélet és A Gyakorlat Találkozása A Térinformatikában c. konferencia tanulmánykötetei alapján saját szerkesztés.* 

#### **5. Feldolgozás módszere**

Minden projekt estében így a térinformatikai rendszerek létrehozásának előzményeként is szükséges egy projekttervezet létrehozása, amely világosan kitűzi a projekt fő célját és segíti annak elérést, meghatározza a fő mérföldköveket, valamint a munkafolyamatokat. Települési térinformatikai projektetek esetén pedig különösen fontosnak tartom az alapos tervezési folyamatot, ugyanis az előző fejezetben ismeretet alkalmazási területek esetén is látszik, hogy a közigazgatási feladatokon kívül számos egyéb felhasználási területe is lehet a rendszereknek. Érdemes kisebb részprojekteket kijelölni, amelyek lehetnek egy-egy alkalmazási terület térinformatikai alrendszerei. Ebben az esetben lényeges szempont, hogy ezek az alkalmazások önmagukban is felhasználhatók legyenek, ugyanakkor kapcsolódjanak a projektterveben meghatározott további célokhoz is és azok együtt egy komplex rendszert alkossanak.

Dolgozatom projekttervében két egymáshoz szorosan kapcsolódó projektcél került kijelölésre. Elsőként Cegléd város webes térinformatika felületének egyes alrendszereinek kialakítása majd második lépésben az alrendszerkehez kapcsolódó elemző alkalmazások elkészítése. Mindkét projektcél esetében figyelembe vettem az utóbb felsorolt tervezési szempontokat, így az elkészített alrendszerek akár egy komplex települési térinformatikai rendszerbe is integrálhatók.

Cegléd már rendelkezik egy működő térinformatika rendszerrel, amelynek egy csökkentett adattartalommal és funkciókkal rendelkező felülete a lakosság számára is elérhető. A teljes rendszerhez kizárólag az arra jogosult önkormányzati dolgozók férnek hozzá. A város a térinformatikai rendszerét elsősorban közigazgatási, valamint nyilvántartási feladatok ellátásra használja. A lakossági és az önkormányzati rendszer közös adatai az földhivatali alaptérképi rétegek, szabályozási és településszerkezeti tervek, településképi lehatárolások, továbbá az orvosi-, óvodai-, választási-körzetek határa. A zárt városi rendszer további adattartalommal rendelkezik a felsorolt közös területekről, valamint tartalmazza a település további nyilvántartásait.

Jelenleg folyamatban van a város weboldalának teljeskörű átalakítása, a jelenlegi weboldal helyébe az Önkormányzati ASP Települési Portál Szakrendszere által biztosított weboldal lép. Az új weboldal elsődleges célja, hogy modern és egységes arculatú oldal fogadja az oda látogatókat. Ennek egyik eleme, hogy térképi tartalmak beágyazásra kerülnek az oldalba. Sajnos a város jelenlegi térinformatikai rendszere nem kifejezetten alkalmas ilyen célokra. A rendszer elkészítésekor elsődleges szempont volt az önkormányzati és nyilvántartási feladatok támogatása és ebből kifolyólag viszonylag kevés a lakosság számára is informatív tartalom. Az önkormányzat az orvosi körzetek és rendelők, valamint a köznevelési intézmények területét jelölte meg lakossági tájékoztatás szempontból jelentősnek. A két területről a meglévő térinformatikai rendszer kevés információval rendelkezik és az adatok többsége külön weboldalon vagy Excel táblázatokban található. Ezért Cegléd Város Önkormányzatával együttműködve dolgozatom keretein belül elkészítettem, e két fő terület kibővített térinformatikai adatbázisát, ami várhatóan a jövőben a megújult weboldal térképes felületein is megjelenik.

#### **5.1 Alkalmazott technológia és szoftverek**

A települési és az önkormányzati térinformatika rendszereknek számos kritériumnak kell megfelelnie. Egyszerre kell biztosítaniuk a közigazgatási, nyilvántartási és adatszolgáltatási feladatokat, valamint a lakossági tájékoztatást és az esetlegesen felmerülő elemzési feladatok elvégzését. A rendszerek felhasználói többnyire nem rendelkeznek térinformatikai ismertekkel ezért fontos, hogy a rendszer számukra is használható legyen. Ugyanakkor a térképi adatbázisok karbantartásához szükséges felülettel is rendelkeznie kell, aminek használata már térinformatikai szaktudást igényel. Továbbá fel kell készíteni a rendszert arra, hogy egyszerre akár több felhasználó is használhassa (Nagyváradi és Pirkhoffer 2008, Cservenák 2011, Cservenák 2012)

A térinformatikai rendszerekre jellemző, hogy egyszerre több raszteres és/vagy vektoros réteget is tartalmaznak. Ezek a rétegek be, illetve kikapcsolhatók az éppen aktuális feladat igényeinek megfelelően. A települési térinformatikai rendszerek igen sok adatbázist tartalmaznak, és jellemző, hogy egy-egy szakterület azoknak csak egy részét használja napi szinten. Ezért a könnyebb felhasználás érdekében célszerű a moduláris felépítés használata, ami lehetővé teszi, hogy az adott modul csak a szakág által napi szinten használt adatokat és funkciókat tartalmazza. Önkormányzati felhasználás esetén legfőbb napi szintű feladat az új adatok felvétele, a meglévők frissítése és lekérdezések elvégzése. Az adatbázisok szerveres tárolásának köszönhetően pedig lehetőség van, hogy egy adatbázist több modul is felhasználhasson akár eltérő megjelenítéssel (Karig és Tóth 2011).

További szempontok még, hogy a rendszernek támogatnia kell a különböző adattípusok integrálását a rendszerbe, valamint a rendszerben tárolt adatok felhasználását és exportálását más rendszerekbe. Fontos az adatok biztonságos tárolása, a rendszer megbízható működése és a fejlesztői támogatások elérhetősége (Nagyváradi és Pirkhoffer 2008, Cservenák 2011).

Projektem megvalósításhoz a választott technológiai és egyben szoftveres környezet az ESRI cég által fejlesztett termékek. A Budapest Közútnál végzett szakmai gyakorlatom során már tapasztalatot gyűjthettem azzal kapcsolatban, hogy az ESRI ArcGIS termékcsaládja milyen módon alkalmazható települési térinformatikai rendszerek fejlesztésében. Mindezt pedig megerősítette, hogy a szakirodalmi forrásokban található fő szempontoknak szintén megfelelnek az ESRI szoftveres alkalmazásai.

Az ESRI ArcGIS szoftvercsaládja lehetőséget ad arra, hogy akár külső szoftverek felhasználása nélkül, teljes térinformatikai rendszert lehessen létrehozni. Ugyanakkor lehetőség van más gyártók és saját technológia megoldásaink felhasználásra is, így a felhasználói igényekhez rugalmasan igazodó rendszerek is tervezhetők. Munkám során az ArcMap 10.4-es verziójában végeztem el az adatok feldolgozását és előkészítését a webes környezetbe történő publikáláshoz. Az asztali környezetben előkészített adatok adatbázis szerverre töltését követően, ArcGIS szerveren keresztül végeztem el a webes térképi szolgáltatások publikálását. A publikált térképi szolgáltatásokból az ArcGIS Online felületen pedig webes térképeket és térképi alkalmazásokat hoztam létre.

#### **5.2 Adatforrások**

Az önkormányzati térinformatikai rendszerek adatbázisainak két nagy csoportja határozható meg. Az állami alapadatok, ilyen például a földhivatali alaptérképek, közműnyilvántartás, légifelvételek. Az adatok tulajdonosa az állam, az önkormányzatok pedig felhasználókként vannak jelen. A másik nagy csoportot a helyi adatok jelentik. Ide tartozik miden olyan adat, ami nem az állami alapadatok része, tulajdonosa lehet az önkormányzat vagy egyéb harmadik fél, például adatszolgáltató cégek. Ilyen adatok például közterületi vagyonnyilvántartás, zöldfelület kataszter, szabályozási tervek és minden egyéb helyi jelentőségű téradat (Öveges és Varga 2010, Szalai 2010).

Mivel az önkormányzati térinformatikai rendszerek, így a ceglédi rendszer is, elsősorban közigazgatási és hivatalos adatokat tartalmaznak ezért az adatok kezelése és a hozzáférés szigorú szabályokhoz kötött. Az ilyen típusú adatokhoz külső személyek egyáltalán nem, vagy csak korlátozottan férhetnek hozzá, illetve használhatják fel. Ilyen adatok például a földhivatali alaptérképek, szabályozási tervek, közműnyilvántartás, vagyonkataszter, posta címjegyzék, adó nyilvántartás, vállalkozások adatai.

Cegléd Város Önkormányzatával történt egyeztetést követően lehetőségem nyílt helyi adatok igénylésre és azok felhasználásra. Az önkormányzat saját tulajdonában lévő adatok közül a rendelkezésemre bocsájtotta a város településképi lehatárolását, orvosi és óvodai körzeteket tartalmazó vektoros adatbázisát. Továbbá az önkormányzat által végzet felméréseket tartalmazó adattáblákat, amik a fa- és közterületi bútor- kataszter.

Állami alapadtokhoz állampolgárok korlátozottan férhetnek hozzá, ami leggyakrabban a helyi önkormányzat nyilvános térinformatikai felületén egy webes megjelenítést jelent a földrészletekről és épületekről. Oktatási vagy tudományos kutatási célokra korlátozottan ugyan, de hozzáférhetők maguk az adatok is, nem csak vizuális megjelenítésük. Állami alapadatok díjmentes felhasználást a Miniszterelnökség hatósági ügyekért felelős helyettes államtitkársága engedélyezheti. Állami ingatlan-nyilvántartási térképi adatbázis igénylése esetén belterületen 3 km<sup>2</sup>, külterületen pedig 6 km<sup>2</sup> a maximális igényelhető területek mérete. Projektcélom szempontjából Cegléd belvárosi területe a nagyobb jelentőségű ezért az önkormányzat által meghatározott településképi lehatárolás alapján releváns területek összevonásával került kijelölésre az igényelt 3 km<sup>2</sup>-es terület.

A földhivatali alaptérképen vagy jelen esetben az állami ingatlan-nyilvántartási térképi adatbázison kívül a települési térinformatikában egy másik jelentős adat az ortofotó (Bakó et al. 2014). A geoshop.hu webcímen, regisztrációt követően bárki számára díjmentesen elérhetők a 10 évnél régebbi légifelvételek. A 10 évnél nem régebbi felvételek esetében pedig lehetőség van azok megvásárlásra szintén a geoshop.hu oldalon. Oktatási vagy tudományos kutatási célokra ortofotók esetében is kérvényezhető díjmentesség, az igényelt terület pedig legfeljebb 50 km<sup>2</sup> lehet. A terület meghatározása ebben az esetben is a Cegléd településképi lehatárolásának felhasználásával történt.

A helyi és az állami adatok kiegészítéseként saját, terepi adatgyűjtésem során Cegléd belterületi részén végeztem cégérfelmérést. Az adatgyűjtés során geo taggal rendelkező fényképekkel rögzítésre került a helyszín és a cégek logója, valamint feljegyeztem azok nevét és tevékenységi körét.

#### **5.3 Adatok feldolgozása**

A téradatok szerverre történő importálását megelőzően, asztali környezetben végeztem el az adatok rendezését és feldolgozását. Annak érdekében, hogy miden adat egy helyen és rendezetten legyen elérhető az adatokat geoadatbázisba (GDB) rendeztem. Mivel az ArcMap nem támogatja a rendelkezésre álló adatok egy részének file formátumát, ezért elsőként szükséges volt az adatok konvertálására és csak ezt követően kerülhetett sor a geoadatbázisba rendezésre és a további feldolgozási folyamatokra.

Elsőként a ceglédi önkormányzat által biztosított adatok feldolgozását végeztem el. Cegléd város térinformatikai rendszere Autodesk MapGuide Enterprise alapú, ezért az egyes körzetek lehatárolását tartalmazó adatbázisok SDF formátumban kerültek átadásra. A pontszerű adatok, mint például, a fák és köztéri bútorok adatbázisa pedig XLS formátumban.

Az SDF formátum kezelését az ArcMap nem támogatja, ezért szükség volt az adatok konvertálásra. Az átalakításhoz a Safe Sofware FME (Feature Manipulation Engine) szoftverét használtam, ami kifejezetten adatintegrációs feladatok megoldását segíti. A folyamat eléjen beolvasásra került az SDF állomány majd kijelölésre került a végeredmény formátuma, jelen esetben *ESRI File Geodatabase*. Az adatintegrációt a *GeometryFilter transformer* végzi el. Amennyiben egy fólia eltérő geometriákat is tartalmaz, a geoimetria típusának megfelelő *feature class* is létrejön. A 6. ábrán látható, hogy eredményül kizárólag poligon típusú *feature class* jött létre minden fóliához. A folyamat végeztével létrejött geoadatbázis tartalma már megnyitható ArcMap-ben.

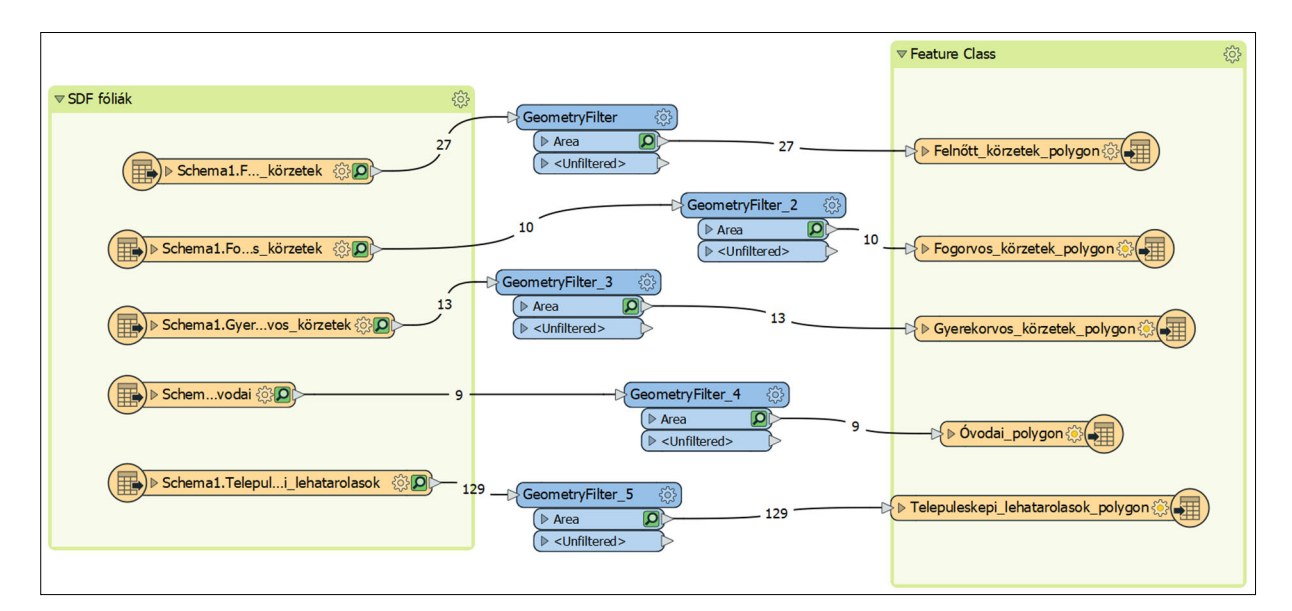

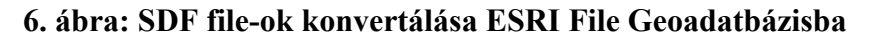

## *Forrás: Saját szerkesztés*

Az eredményül kapott *feuture class* megörököli a kiindulási adat vetületi rendszerét, ami az Egységes Országos Vetület. A kiindulási adatok kizárólag geometriát tartalmaztak, egyik esetben sem rendelkeztek attribútum adatokkal, valamint számos topológiai hiba található az adatokban. Elsőként a topológiai hibák javítását végeztem el, ezek jellemzően átfedések és hézagok a geometriák között. A későbbiekben javasolt a körzetek újra szerkesztése olyan módon, hogy a határvonaluk teljes egészében egybe essen a földrészletek határaival. A topológia hibák javítását követően, az önkormányzati weboldalon található adatokkal töltöttem fel az attribútum táblákat.

Orvosi körzetek esetében a körzetszám, orvosi rendelők esetében pedig a körzetszám, a körzetet ellátó orvos neve, a rendelő címe, telefonszáma, e-mail címe (ha van), és rendelési idő került felvételre. Az orvosi rendelők helyszíneit cím adatbázis alapján jelöltem pontokkal.

Cegléd településképi lehatárolása eredetileg 11 településképi kategóriát tartalmaz. Az egyes településképi kategóriák szigetszerűen fedik le a város területét. A későbbi elemzési alkalmazáshoz szükséges lesz, hogy a poligonok hézagok nélkül fedjék le a város területét. Ezért a településképi lehatárolások kiegészítését végeztem el, jellemzően a határoló utak középvonala mentén. Továbbá egy új kategória is meghatározásra került, a vasúti terület, ami korábban egy településképi kategóriához sem tartozott és hézagot képzett a lehatárolások között. (I. számú melléklet).

A fakatasztert tartalmazó XLS file tartalmazza a fák helyzetének EOV koordinátáit, latin és magyar nevét, közterületi címét, méret adatait, állapotára vonatkozó adatokat és további megjegyzéseket. Az adatbázis számos hibát tartalmaz, ezért csak a későbbi elemző alkalmazásban felhasznált mezők adatinak hibajavítását végeztem el. Elsőként a fák latin és magyar nevében található elírásokat javítottam, azon példányok esetében, ahol nem érhető el információ a fafaj nevéről a "nem ismert" kifejezést alkalmaztam, egységesen a latin és magyar nevek esetében is. Majd külön-külön oszlopba rendeztem az addig egyben tárolt utcaneveket és házszámokat. A fák méretére vonatkozó adatok esetében kiszűrtem és töröltem az elírásokból adódó valótlan értékeket (több száz méteres fák, több tíz méteres törzsátmérők). A fák állapotára vonatkozó adatok javítására és egységesítésére csak részben került sor. Ennek oka, hogy az adatbázis jelentős része közel 10 éves és időszerű annak frissítése, valamint igen sokféleképpen jellemzik a fák állapotát és környezetét. Ezért célszerűbb, hogy ezek az adatok a későbbi felmérések során egységes szempontrendszer alapján kerülnek javításra.

További hibája a fakataszter adatbázisnak, hogy bizonyos területeken jelnetős eltérések találhatók a fák valós és a koordinátákkal jelölt helyzete között és azok a közterületek helyett a földrészeteken belül jelennek meg (II. számú melléklet). Mivel a hiba csak az adatok egy részét érinti, feltételezhető, hogy az egyes terepi felmérések feldolgozásakor nem megfelelő vetület transzformációs módszert alkalmazott az önkormányzat. Sajnos az eredeti adatok már nem érhetők el, ugyanakkor az adatbázis elsődleges célja a nyilvántartás és az önkormányzat számára jelenleg nem okoz gondot, hogy akár méteres elcsúszások is elfordulnak.

A köztéri bútorokat tartalmazó XLS file a padok, biciklitárolók, műkőtartók, szemetesek és parkolóórák helyzetének EOV koordinátáit tartalmazza. Továbbá elérhető még az adott bútor köztéri helyzetének leírása, típusa, anyaga és további megjegyzések. A fakataszterrel ellentétben ez az adatbázis már egységesebb, így csak néhány jelentősebb hiba (jellemzően elírások) javítás volt indokolt.

A fakataszter és a köztéri bútorkataszter esetében is a megjelenítését ArcMap-ban végeztem el. Elsőként behívásra került a táblázat adott lapja majd a *Display XY Data* funkcióval kijelölésre került az X és Y koordinátákat tartalmazó mezők és meghatározásra kerület a koordináta rendszer.

Az állami ingatlan-nyilvántartási térképi adatbázist shape file-okban, a 2019-es ortofotót pedig TIF formátumban (EOV vetületi rendszerben) biztosította a Lechner Tudásközpont. Mivel az adatok hivatalos nyilvántartásból származnak, így nem volt szükség hibák javításra.

A saját, terepi adatgyűjtésem során végzett cégérfelmérés fényképes adatbázisából a képek GPS koordinátáit a BR's EXIFextracter szoftverrel CSV formátumban kimentettem. Eredményül egy vesszővel tagolt CSV file-t kaptam, ami a koordinátákon kívül a kép nevét is tartalmazza, ez alapján kapcsoltam az adatbázishoz a terepi felmérés során rögzített adatokat, cégnév, tevékenységi kör *(például: fogászati rendelő, ABC, cipőbolt, fodrászat, étterem)*, közterület neve.

A terepi felmérés során összesen 702 cég adata került felmérésre. Annak érdekében, hogy a cégérfelmérésből pontosabb cégkatasztert készíthessek, a saját felmérési eredményeket összevetettem a Google térképen jelölt cégekkel, így további 132 cég adata került az adatbázisba. A kiegészítő adatok jellemzően azokról a területekről származnak, ahol nem végeztem utca szintű bejárást. Ezek a kertvárosi lakóterület és az öregszőlők lakókertes terület kisebb utcái, valamint a kereskedelmi ipari területek egyes részei. A kiegészítéssel összesen 834 cég adatát tartalmazó cégkataszter jött létre. A terepi felmérés során összesen 201 tevékenységi kör került megállapításra, mivel a későbbi elemzési szempontokhoz ez túlságosan sok, ezért a tevékenységi köröket kategóriákba soroltam *(például: egészségügyi intézmény, élelmiszerüzlet, ruházati üzlet, szolgáltató, vendéglátás)*. Így összesen 30 kategóriára szűkítettem a tevékenységi köröket. A 30 kategóriát pedig szektorokba soroltam, így a kategóriák alapján 6 szektor került meghatározásra *(például: szolgáltató és vendéglátó szektor, kereskedelmi szektor)*. A tevékenységi köröket, kategóriákat, szektorokat, valamint a csoportosítás szempontjait az III. számú melléklet tartalmazza.

Mivel a képek metaadata GPS (WGS 84) koordinátákat tartalmazott és minden további használt adat EOV vetületű ezért, a *Data Management - Project Tool-al* elvégeztem az átváltást WGS 84-ből EOV vetületbe. A későbbiekben a cégkatasztert településképi kategóriák szerint is vizsgálom, ezért az *Analysis - Spatial Join Tool-al* minden cég attribútum adatához hozzárendeltem, hogy melyik településképi kategóriában található.

#### **5.4 Adatbázisszerver és adatok publikálása**

Annak érdekében, hogy az adatok webes felületen is elérhetőek legyenek, első lépésben szükséges az adatok adatbázis szerverre történő mentése. Dolgozatomban a Magyar Természetjáró Szövetség (MTSZ) rendszerét használtam, a szervezet által biztosított hozzáféréssel csatlakoztam a társaság által használt PostgreSQL-szerverhez. A szerveren tárolt adatok elérése ArcMap-en belül új *Database Connection* létrehozásával lehetséges. Ehhez meg kell adni a szerver IP címét (7. ábra /1.), a felhasználó jogkörét és belépési adatait (2.), a legördülő listából pedig kiválasztani adatbázis nevét (3.), amihez csatlakozni szeretnénk (desktop.arcgis.com\_1).

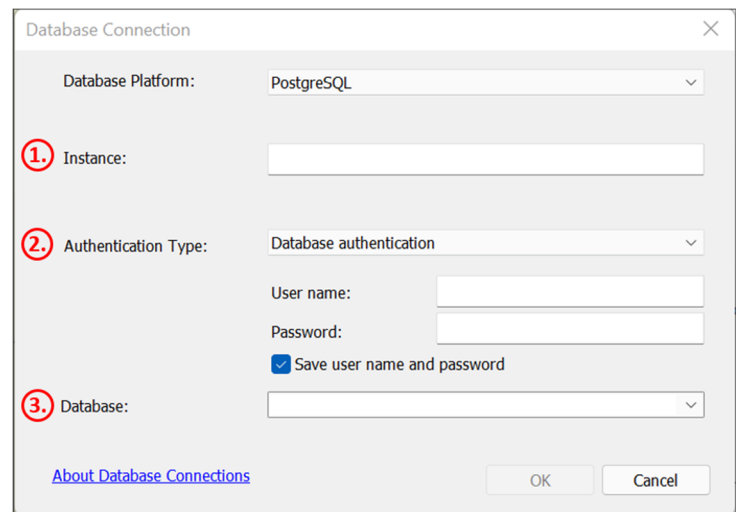

**7. ábra: Kapcsolódás PostgreSQL-szerverhez, ArcMap-ben** 

#### *Forrás: ArcMAP 10.4 Database Connection*

A szerveren tárolt adatok és az ArcMap között a kapcsolatot a szervezet által használt ArcSDE technológia teremti meg. A különböző vektoros, raszteres és táblázatos adatok ArcSDE Enterprise geoadatbázisban érhetők el. Az ArcSDE előnye, hogy internet hozzáféréssel egyszerre akár több felhasználó is csatlakozhat ugyan ahhoz az adatbázishoz, jogosultságok beállítása esetén pedig meghatározható, hogy mely felhasználók rendelkezzenek szerkesztői, módosítói, vagy csak megtekintő jogkörrel (desktop.arcgis.com\_2). Az adtok ilyen módon való kezelése önkormányzatok esetében is kifejezetten hasznos, hiszen így megszüntethető az adatok duplikált tárolása, és szabályozható a hozzáférhetőség.

A szerverre való kapcsolódást követően az adatbázisban létrehoztam egy új *Feature Dataset-et*  és ide importáltam az addig a saját számítógépem merevlemezén tárolt geoadatbázis *feature class* tartalmát. Kivétel az állami ingatlan-nyilvántartási adatbázis és a 2019-es ortofotó mivel az adatkezelési szabályzat nem teszi lehetővé, hogy az adatokat nyilvános térinformatikai rendszerben is felhasználjam, ezért ezeket az adatokat csak asztali környezetben használtam. Például viszonyítási alapként a településképi lehatárolások kiegészítésekor.

Mivel az adatok a publikálását követően térképi szolgáltatásként, webes alaptérképen jelennek majd meg, a szerverre importálást megelőzően célszerű lehet a webes környezetnek megfelelő (Web Mercator) vetületi rendszerbe transzformálni. Ugyanakkor ez a folyamat kihagyható, ugyanis a rendszer képes úgynevezett *on the fly* azaz valós időben történő átvetítésre (developers.arcgis.com\_1). Ami a tesztelési folyamtok során igazán pontosnak bizonyult, ezért nem végeztem külön vetület transzformációt. Így az adatok EOV vetületi rendszerben maradtak, ami az esetleges módosításokkor, szerkesztésekor igazán hasznos. Önkormányzati felhasználás esetében pedig különösen előnyös, mivel az adatok jellemzően EOV vetületi rendszerben állnak rendelkezésre.

Publikálni a kész térképeket lehet, ami gyakorlatban MXD állományok elkészítését jelenti. Munkám során először a saját gépen tárolt adatokból készítettem el az mxd állományokat, majd a *Layer Properties – Source – Set Data Source* menüpontban módosítottam az adatbázis elérési útját a szerveren tárolt adatokra.

A kész térképi állományok webes környezetbe történő publikálását az MTSZ ArcGIS szerveréhez történő csatlakozást követően végeztem el. A folyamat során meghatározásra került, hogy melyik szerverre végzem a publikálást, mi legyen a térképszolgáltatás neve és hogy a szerveren melyik mappába kerüljön a szolgáltatás. Továbbá megadható, hogy az adott szolgáltatás milyen funkciókkal és képességekkel rendelkezzen. Ezek közül a munkám során leggyakrabban használt beállítás a *capabilities* azaz a képességek. Képességek esetén alapértelmezetten *map server* jön létre, azonban lehetőség van további szolgáltatások létrehozására is, például: *Feature acces* engedélyezésére amennyiben a későbbiekben szerkeszteni szeretnénk a szolgáltatás tartalmát

A szerverre történt publikálást követően a szolgáltatások egy URL címen érhetőek el. A cím tartalmazza az ArcGIS szerver nevét, a webhely nevét, az elérni kívánt szolgáltatás elérési útját (mappa név, szolgáltatás neve) és a szolgáltatás típusát (developers.arcgis.com\_2).

## **5.5 ArcGIS Online alkalmazása**

Az ArcGIS Online felületén lehetőség van a publikált térképi szolgáltatások behívására a szolgáltatás URL címének megadásával, továbbá a felületen lehetőség van az webes térképek (*web map*) létrehozására, megosztására és felhasználásra további alkalmazásokban. A folyamatot a 8. ábra szemlélteti.

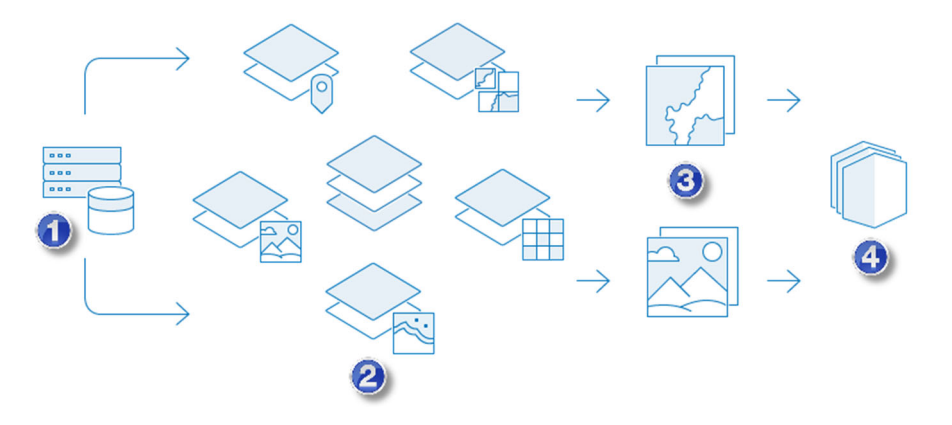

**8. ábra: ArcGIS Online felületének működési elve** 

*Forrás: doc.arcgis.com\_1* 

Elsőként a szerveren tárolt adatok behívására kerül sor (8. ábra / 1), ezt követően kiválasztásra kerülnek a felhasználni kívánt webes térképi szolgáltatások és/vagy a szolgáltatások egyes rétegei (2). A rétegek felhasználásával kialakításra kerül a webes térkép *web map* (3), ami már alaptérképet is tartalmaz. A kész webes térkép már hozzáadható az alkalmazásokhoz (4) (WebApp Builder, Dashboard, Collector APP) (doc.arcgis.com\_1).

Munkám során a webes térképek *web map* előállításához leggyakrabban két típusú térképi szolgáltatást használtam ezek a *map server* vagy másnéven *map image layer* és a *feature server* vagy másnéven *feature layer*. A két típus között különbségek a következő fejezetben kerülnek kifejtésre (enterprise.arcgis.com\_1).

Minden térképes alkalmazáshoz külön, a tervezett funkcióknak megfelelő webes térképet készítettem. Konfigurálásra került a felugró ablakok HTML kódja, szükség esetén egy réteg akár többször is behívásra került egy webes térképhez, különböző jelkulccsal vagy szűrési feltételekkel.

#### **6. Elkészített térképi alkalmazások**

A térképi alkalmazások elkészítéséhez az ArcGIS Web AppBuilder alkalmazást használtam. Az elkészített térképes alkalmazások eléréshez az ELTE-s web tárhelyemen létrehozom egy weboldalt, ami a *petnegergo.web.elte.hu/Cegled/* webcímen érhető el. A Web AppBuilder egy hatékony eszköz, hogy az ArcGIS Online felületén előállított webes térképekből böngészőben, táblagépen és telefonon is futtatható térképi alkalmazásokat hozzunk létre. Az alkalmazásokat a célunknak megfélő, előre definiált sablonok alapján hozhatjuk létre, a választott sablon funkciói pedig a *widget-ek* felhasználásával tovább bővíthetők. Szükség esetén akár saját *widget* készítése és felhasználása is lehetséges (doc.arcgis.com\_2). A munkám során készített alkalmazásokban alapértelmezetten használt *widget-ek* és funkcióik:

- ‐ *Átnézeti térkép*: Elhelyezhető a térképes szolgáltatás egy választott sarkában, meghívásával az aktuális térképnézet elhelyezkedése egy kisebb méretarányú térképen lesz látható.
- ‐ *Kezdőlap*: Az alapértelemzetten beállított térképi méretarányra és pozícióba állítja a térképet.
- ‐ *Nagyítás és kicsinyítés*: A térképet nagyítani és kicsinyíteni a más alkamazásokban megszokott módokon lehetséges az előre meghatározott méretarányokon között.
- ‐ Saját helyzet: Amennyiben engedélyezve van az eszközön a helymeghatározás, jelöli az eszköz aktuális helyzetét a térképen.
- ‐ *Keresés*: Alapértelmezetten az *"ArcGIS World Geocoding Service"* geokódoló szolgáltatásával végezhető cím vagy hely keresés. Beállítást követően lehetőség van a hozzáadott webes térkép rétegéinek attribútum adataiban is keresni.
- $\hat{\otimes}$  *Réteglista*: A webes térkép rétegeinek ki- és bekapcsolására szolgál.
- ‐ *Jelmagyarázat*: A webes térkép rétegeinek jelkulcsát tartalmazza.
- ‐ *Attribútumtábla*: A webes térkép rétegeinek attribútum adatainak megjelenítése. Beállításában megadható, hogy mely rétegekhez legyen elérhető és melyik mező adatait jelenítse meg. Továbbá lehetőség van az adatok szűrésére, a felhasználó által megadott kifejezésekkel, valamint az adatok CSV exportja is engedélyezhető.

Elsőként az önkormányzat számára készített, orvosi körzetek és rendelők adatait tartalmazó és az újonnan létrehozott köznevelési intézmények adatbázisának térképszolgáltatásait készítettem el. Az orvosi körzeteket és a rendelőket tartalmazó szolgáltatásra a későbbiekben egészségügyi modulként hivatkozom, a köznevelési intézmények esetében pedig a köznevelési modul elnevezést használom.

Minkét modul szorosan kapcsolódik az Mötv. által meghatározott önkormányzati feladatokhoz. A modulok elsődleges célja az információ szolgáltatás, elsősorban a lakosság számra, de az önkormányzati dolgozók számára is hasznos felület. A modulokban található információk egy része ugyan elérhető más felületeken is például Google térképen vagy az adott intézmények weboldalain. A rendszernek nagy előnye viszont az, hogy az adatok egy helyen kerülnek összegyűjtésre, valamint hivatalos és ellenőrzött forrásból származnak, jelen esetben az önkormányzattól. A megjelenítést pedig egy funkciókkal rendelkező térképes felület teszi lehetővé.

## **6.1 Egészségügyi modul2**

Az egészségügy modul webes térképe a korábbi adatfeldolgozási és előkészítési folyamat során elállított orvosi körzeteket és rendelőket tartalmazza. Mivel a modul esetében nem szükséges a rétegek webes szerkesztési lehetősége ezért *map image layer-t* használtam a webes térkép elkészítésekor. Ami a gyakorlatban azt jelenti, hogy a megjelenítés a publikált MXD állomány jelkulcsát tükrözi. A *map image layer* előnye, hogy a rétegek csoportosíthatók, így lehetőség van egyszerre ki- és be-kapcsolni a választott egészségügyi terület körzeteit és rendelőit (9. ábra / 1.). Jelen esetben a gyermekorvosi körzetek és rendelők az alapértelemzetten megjelenő réteg, a rétegkezelőben pedig válaszható még a felnőtt háziorvosi körzetek és rendelők, valamint a fogorvosi körzetek és rendelők megjelenítése. A könnyebb áttekinthetőség érdekében a rendelők megjelenítését csak nagyobb méretarány esetében engedélyeztem. A réteglista és a jelmagyarázat (2.) felugró ablakban jelenik meg amik szabadon áthelyezhetők a felületen.

A körzetekre kattintva felugró ablakban megjelenik a körzet száma, a rendelőkre kattintva pedig (3.) HTML kóddal formázott ablakban megjennek az attribútum adatok. Jelen esetben a körzetet ellátó orvos neve, körzetszám, rendelő címe, elérhetőségek és a rendelési idő. Kivételt képez a fogorvosi körzetek és rendelők rétegcsoport, mivel a 8 db fogorvosi körzeteknek csupán két helyszínen található rendelője, ezért az körzetekhez került rögzítésre a rendelők adatai, a rendelőkhöz pedig a körzetszámok. Az attribútum táblában az aktuálisan látható rétegek függvényében pedig elérhető az összes körzet és rendelő adata.

<sup>2</sup> Az egészségügyi modul webcíme: https://turistaterkepek.hu:3344/webappbuilder/apps/113/

Keresni címre, körzetszámra és orvos nevére lehet. A kereső felület (4.) már pár karakter után ad találati javaslatokat. A választott találatra kattintva pedig a térkép méretaránya arányosan változik a választott adatnak megfelelően és felugró ablakban megjelennek a rendelő adatai.

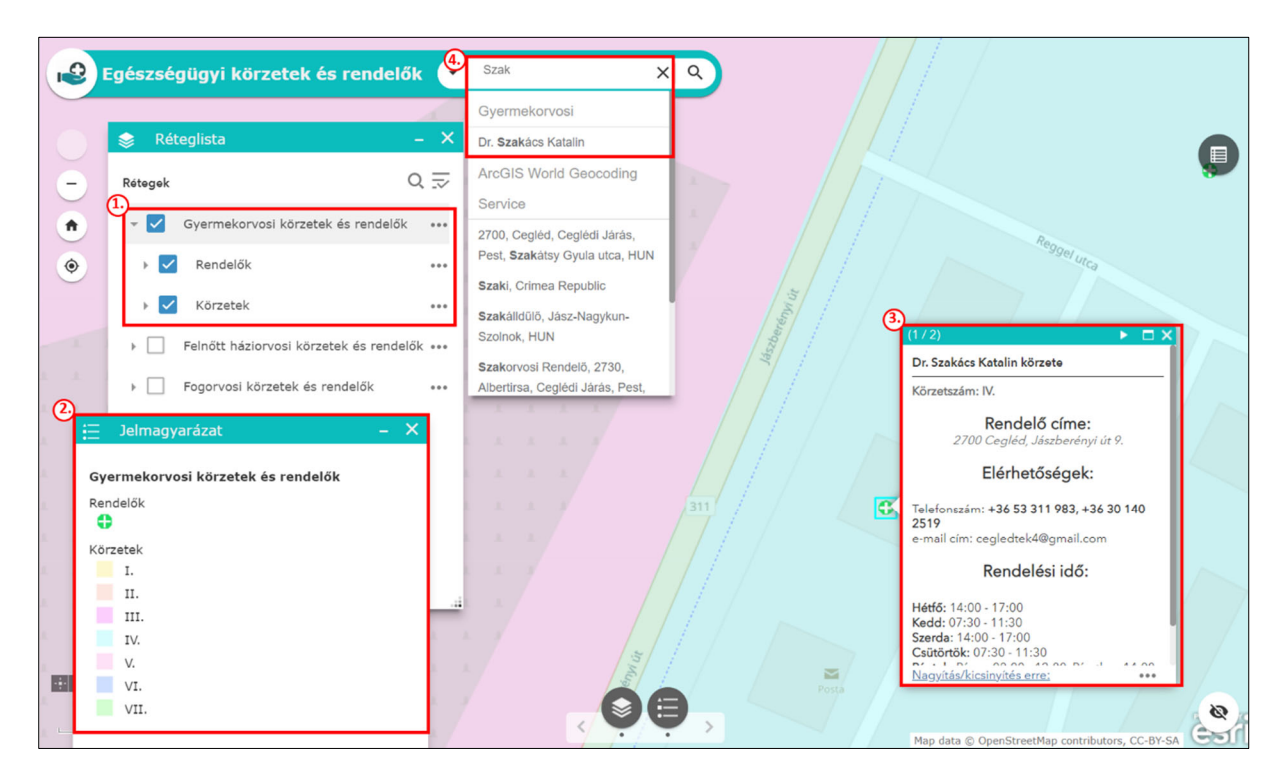

**9. ábra: Az egészségügyi modul funkciói** 

*Forrás: Egészségügyi modul, saját szerkesztés* 

## **6.2 Köznevelési modul3**

A köznevelési modul fő funkcióban közel azonos az egészségügyi modulban megismertekkel. A legnagyobb különbséget az jelenti, hogy a webes térkép elkészítéshez ebben az esetben *feature layer-t* alkalmaztam, valamint a pontszerű adatokat egy *feature class* tartalmazza. A *feature layer* esetében már nem csak a felugró ablak konfigurálása és szűrések végezhetők el, hanem lehetőség van a jelkulcs módosítására. Ez esetben az ELTE-s web tárhelyemre feltöltött PNG képek jelölik az intézmények helyzetét. Mivel egy *feature class* tartalmazza az összes intézmény helyzetét, alapesetben egyszerre jelenne meg az összes intézmény. Mivel célszerűbb az egyes intézmények megjelenítését az intézmény típusa szerint meghatározni, ezért ugyanaz a *feature layer* többször került hozzáadásra a webes térképhez és szűrési feltételben beállításra került, hogy csak adott értéknek (intézmény típusnak) megfelelők jelenjenek meg.

<sup>3</sup> Az köznevelési modul webcíme: https://turistaterkepek.hu:3344/webappbuilder/apps/114/

Mivel a szűrési feltétel csak a négy intézménytípusra jött létre, ha új intézménytípus is felvételre kerül akkor arra új külön szűrési feltételt kell beállítani. Nem jellemző, hogy egy településen gyakran jön létre új típusú köznevelési intézmény ezért új szűrési feltétel beállítása csak ritkán szükséges, ugyanakkor más esetekben (fakataszter, bútorkataszter esetében) gyakran alkalmazott módszer lehet.

A *feature layer* esetében lehetőség van szerkesztésre is, ez azonban köznevelési intézmények esetében szintén nem a gyakori feladatok közé tartozik, ezért akár le is tiltható a szerkesztési funkció. Ugyanakkor, ha szükséges a későbbiekben a szerkesztés újra engedélyezhető és böngészőből könnyeden elvégezhető az attribútum adatok módosítása (telefonszám, email cím frissítése). A *feature layer* hátránya, hogy nem rendezhetők csoportokba - várhatóan a jövőben ez a funkció is elérhető lesz (dymaptic.com) - ezért ahol szükséges a rétegek csoportosítása ott továbbra is *map image layer* használata javasolt, aminek hátránya, hogy az esetleges módosításhoz Arcmap szükséges (enterprise.arcgis.com\_2, doc.arcgis.com\_1).

Összességében tehát *feature layer* használata célszerű minden olyan esetben, ahol a későbbiekben szükséges lehet az adatok frissítése vagy szerkesztése akár böngészőből is. Amennyiben az adatok frissítése és szerkesztése nem gyakori feladat és rendelkezésre áll ArcMap *map image layer* is alkalmazható, ebben az esetben viszont a kartografálást is ArcMapben kell elvégezni. A megjelenítésen változtatni csak a publikált szolgáltatás felülírásával lehetséges.

## **6.3 Fakataszter alkalmazás4**

Az alkalmazás elsődleges célja reprezentálni, hogy valós önkormányzati környezetben, hogyan is kerülne felhasználásra az alkalmazás. Települési térinformatikai rendszerek esetében a fakataszter a zöldfelület nyilvántartási rendszer egyik alkotóeleme lenne, elsődleges felhasználója pedig a város főkertésze és a kertészeti munkákat ellátók. A fakataszter segítségével nyomon követhető, hogy milyen a városi fák állapota, milyen fafajok alkotják a város fáit, hol helyezkednek a fák és támogatja a kertészeti munkákat (hol szükséges a fák metszése, permetezése, új példányok felvétele) (fokert.hu).

A fakataszter alkalmazás webes térképe tartalmazza a korábbi adatfeldolgozási és előkészítési folyamat során elkészített *feature class-t*. Mivel az alkalmazás esetében a nyilvántartási funkció mellett meghatározó szempont, hogy az adatok szerkeszthetők legyenek és új fákat is rögzíteni lehessen ezért a térképes szolgáltatásban *feature layer-t* alkalmaztam. Hasonlóan a köznevelési

<sup>4</sup> A fakataszter alkalmazás webcíme: https://turistaterkepek.hu:3344/webappbuilder/apps/119/

intézmények webes térképhez, ugyanaz a *feature layer* többször is hozzáadásra került a webes térképhez. Az első térképen egységes jelkulcs ("zöld pontok") szerint kerültek ábrázolásra a fák, a második rétegen fafaj szerinti színezést alkalmaztam. A harmadik rétegen pedig a veszélyes vagy kivágásra ítélt fák megjelenítésre került sor.

Az adatelőkészítési és adatfeldolgozási fejezetben már utalást tettem arra, hogy a fák állapotára vonatkozó adatok nem kerültek egységesítésre, így egységesen nem állapítható meg, hogy melyik fa jelent veszélyt vagy indokolt a kivágása. Az viszont ismert, hogy ezt az adatot a *"megjegyzés"* mező tartalmazza számos egyéb információval egybekötve. Ezért a szűrési feltétel esetén nem meghatározott cella értékű szűrést állítottam be, hanem leszűrtem minden olyan egyedet, ahol a *"megjegyzés"* mező értéke tartalmazza a "veszély" vagy "kivág" kifejezést. Így, ha egy fa adatiban a *"megjegyzés"* mező értékében akár a későbbiekben felvételre kerül olyan szöveg, ami tartalmazza a két kifejezés valamelyikét, automatikusan megjelenik a fa a veszélyes fák rétegén.

A webes térképen a korábbiakhoz hasonló módon konfigurálásra kerültek a láthatóságra és a felugró ablakokra vonatkozó beállítások. Az alkalmazásban szintén a már korábban ismertet *widget-ek* elérhetők. A keresési funkció a fa azonosítójára és közterület nevére érhető el. Új *widget* a szerkesztő. Az alapértelmezett réteg esetében elérhető az új elem felvétele és a meglévők módosítása. Fafajok szerinti csoportosítás esetében csak az adatok frissítését engedélyeztem. A veszélyes fák esetében pedig a létrehozás, szerkesztés és törlés is engedélyezésre került (például: ha egy veszélyes fa kivágásra került törölhető az adatbázisból). A fák egyedi azonosítóját (ID) a rendszer automatikusan az *object id* alapján adja így ennek szerkesztésre nincs lehetőség.

Az alkalmazásban újonnan használt *widget* a nyomtatási funkció, amivel az aktuális térképnézetről generálható pdf file.

Az alkalmazás futtatható táblagépen és mobiltelefonon is, a kisebb képernyő miatt használata azonban nem praktikus, különösen, ha szerkesztési munkát szeretnénk elvégezni. Terepi felmérés esetén javasolt az ArcGIS Collector alkalmazás használata, ahol bejelentkezést követően kiválasztható a szerkeszteni kívánt webes térkép. A mobiltelefon GPS-e segítségével pedig az aktuális pozícióba lehet új elemet adni az adatbázishoz. A GPS pontossága többnyire 10 méteren belüli, az aktuális pontosságot az alkalmazás felső sávja folyamatosan jelzi. Ha szükséges az aktuális pozíciótól eltérő helyen is létrehozható az új elem. A Collector alkalmazással részben vagy akár teljes egészben is kiválthatók a terepi felmérés klasszikus eszközei és gyorsabb valós idejű adatszolgáltatás végezhető.

Teszt jelleggel két újonnan ültetett fa adatát a Collector App-al rögzítettem (10. ábra). A felmérés során meggyőződtem arról, hogy a térképen jelölt helyzetem megegyezik-e valósággal. A GPS pontosság 4,8m volt a felmérés időszakában, azonban a térképen jelölt helyzetem középpontja megfelelt a valóságnak (1.). A saját helyzetemben rögzítésre kerültek az új fa és a felmért adatok. A beküldést követően a webes térképen konfigurált módon jelennek meg az adatok (2.). Lehetőség van a kiválasztott fa szerkesztésére, másolására (fasorok esetén csak a helyzetet kell frissíteni minden egyéb adat az ID kivételével változatlan marad). További lehetőségek a törlés és navigációs funkció, ami segíti, ha a terepen kell megkeresni egy bizonyos fát (3.). Kiemelendő funkció még, hogy az adott fához csatolmányok is rögzíthetők jelen esetben egy képet készítettem (4.), ami az adatbázisban és a felugró ablakban szintén elérhető.

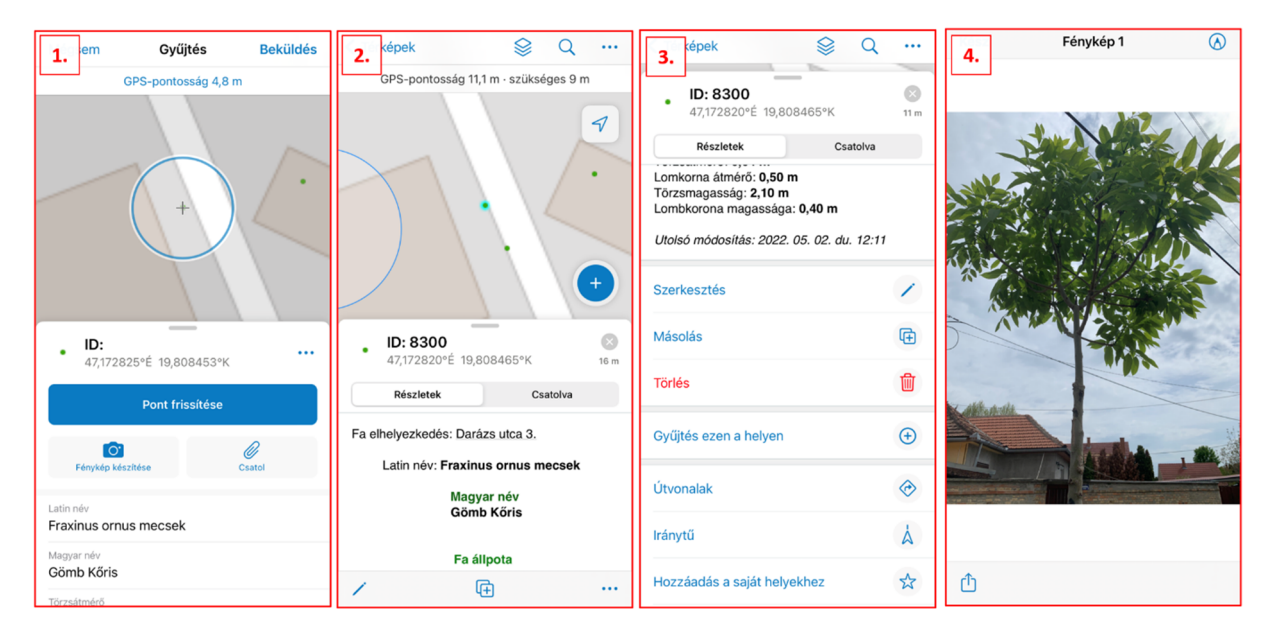

**10. ábra: Új fa felvétel az adatbázisba ArcGIS Collector alkalmazással** 

*Forrás: Saját szerkesztés* 

## **6.4 Közterületi bútorkataszter alkalmazás5**

Hasonlóan a fakataszter alkalmazáshoz, a közterületi bútor kataszter alkalmazás célja is elsődlegesen az önkormányzati feladatok támogatása. Nyomon követhető a település közterületi vagyonkészlete, ez alapján szervezhető azok karbantartása, esetleges cseréje. A nyilvántartási szerep mellett lehetőség van az adatok módosításra és új bútorok felvételére. Az

<sup>5</sup> A bútorkataszter alkalmazás webcíme: https://turistaterkepek.hu:3344/webappbuilder/apps/116/

alkalmazás szerkezeti felépítése és működési elve megegyezik a fakataszter alkalmazással, ezért és dolgozatom terjedelmi korlátai miatt a részletes ismertetésre nem kerül sor.

## **6.5 Cégkataszter**

A cégkataszter esetében nem volt indokolt, alkalmazás létrehozása, mivel az adatok a Dashboard elemző felületén kerülnek ábrázolásra, ehhez pedig elegendő webes térkép elkészítése. A korábbiakhoz hasonlóan a cégkataszter webes térképe esetében is *feature layert* alkalmaztam. A térkép a cégkatasztert szektorok szerint csoportosítva jeleníti meg, további rétegként pedig hozzáadásra került a településképi lehatárolások. Cegléd belterületének határa, pedig a településképi lehatárolások összevonásával és a város jelenlegi térinformatikai rendszeréből lementett kép georeferálását követőn került kialakításra.

A webes térképen egy alapértelmezetten kikapcsolt rétegen, pedig a belterületi utcákat jelölöm aszerint, hogy melyik utcán végeztem terepi bejárást és hol történt Google térkép alapú felmérés.

Konfiguráltam a felugró ablakok megjelenítését, a képek azonosító száma alapján pedig hozzárendelésre került a felméréskor készült fénykép, ehhez először az ELTE-s webtárhelyemre feltöltöttem a képeket. A Google térképes kiegészítő felmérés adatihoz nem tartozik kép, illetve néhány esetben rossz minőségű elmosódott kép készült így ezek nem kerültek felhasználásra.

#### **7. Elemző alkalmazások**

Az önkormányzatok nagy mennyiségű téradattal rendelkeznek, ugyanakkor önkormányzati részről nem jellemző az adatok elemzése, ezt Ónodi Zsolt (2012) tanulmánya is megerősíti. Ennek egyik oka, hogy az önkormányzatok elsődleges feladatnak az adatok nyilvántartását tekintik. Továbbá az adatbázisok gyakran nem olyan minőségűek, hogy azok átalakítások nélkül alkalmasak legyenek vizsgálatok és összehasonlítások elvégzésére. (Például: Cegléd város fakataszterében található számos hiba és a nem megfelelő adattárolási módok.) Egy másik ok pedig a már korábban említett korlátozott hozzáférhetőség az adatokhoz, így külső szereplőknek sincs lehetősége az adatok vizsgálatára. Ugyanakkor az adatok vizsgálata hasznos lehet az önkormányzat és a lakosság számára egyaránt, az alábbiakban a korábbiakhoz hasonló módon, példatár jelleggel néhány elemzési alkalmazás felépítése és működési elve kerül bemutatásra.

A rendelkezésre álló adatbázisok közül elemzési célokra leginkább a javított fakataszter adatbázis, bútorkataszter adatbázis és a saját felmérés során elkészített cégkataszter adatbázis tűnt a legalkalmasabbnak. Ezért főként ennek a három adatbázisnak a tartalmával kapcsolatos vizsgálatokat végeztem, elsősorban önkormányzati és lakossági szempontokat figyelembe véve. Az elkészített elemző alkalmazások a korábbiakhoz hasonló módon, *petnegergo.web.elte.hu/Cegled/* webcímen kerültek összegyűjtésre.

Mivel az eddigi alkalmazásokat is ESRI ArcGIS környezetben hoztam létre, a vizsgálatok esetében is ESRI technológiát használtam, azon belül pedig az ArcGIS Online Dashboard alkalmazást.

#### **7.1 Az ArcGIS Dashboardról általánosságban**

Az ArcGIS Online Dashboard alkalmazása kifejezetten térinformatikai adatok vizualizációját és interaktív elemzését szolgálja. Funkcióit tekintve kiemelendő, hogy az adatok, dinamikusan a felhasználó által megadott szempontok szerint vizsgálhatók. További lényeges tulajdonsága, hogy az alkalmazás mindig az adatbázis aktuális tartalmát használja, így garantálva a naprakész információkat. A Dashboard felületen az ArcGIS Online-ban elkészített webtérkép megjelenítésén kívül az adott térkép adattartalmához kapcsolódó statisztikai elemzések megjelenítését szolgáló diagrammok és további eszközök alkalmazhatók. Jelenleg az alkalmazás 10 ilyen eszköz felhasználást teszi lehető. Mindegyik eszköz beállítása konfigurálható a választott elemzési célnak megfelelően (esri.com\_2). Elsőként az eszközök funkcióinak tesztelését végeztem el és ezt követően kerültek kiválasztásra azok az eszközök,

amelyek az elemzési célokhoz a legalkalmasabbak. A munkám során felhasznált eszközöket és főbb jellemzőit az elemzési alkalmazások működési elvében ismertetem.

## **7.2 Fakataszter elemző<sup>6</sup>**

Elsőként a fakataszter adatbázishoz kapcsolódó elemző alkalmazást hoztam létre, ehhez elkészítettem egy új webtérképet. A webtérkép adatbázisa megegyezik a fakataszter alkalmazás adatbázisával, ez a későbbiekben lényeges, mivel, ha a fakataszter alkalmazásban módosításra kerülnek az adatok annak eredménye a Dashboard felületen is megjelenik. A Dashboard felületen a fafajok százalékos megoszlását vizsgálom ezért a webtérképen fafaj szerinti színezést alkalmaztam, továbbá konfigurálásra került a felugró ablakra és a réteg láthatóságra vonatkozó beállítások.

A Dashboard felületen elsőként *"*j*elző"* eszközöket adtam hozzá. Ezek olyan eszközök, amelyek az adott szűrési és beállítási feltételnek megfelelő adatok összesítését jelenítik meg. Fakataszter esetében lényeges információ, az adatbázis elmeszáma azaz a felmért fák száma, a veszélyes fák száma, valamint az átlagos lomkorona átmérő és az átlagos törzsátmérő. A veszélyes fák darabszámának megjelenítéséhez a korábban is használt módszer szerint az adatbázis azon elmeinek az összege jelenik meg ahol a megjegyzés mező tartalmazza a "veszély" vagy "kivág" kifejezést. Tehát ezt az adatot nem a fakataszter alkalmazás webtérképben beállított rétegből olvassa ki a rendszer, hanem egy teljesen új szűrés, azonos feltételekkel. A fák méretére vonatkozó adatokat az adatbázis méterben tárolja. A Dashboard jelenlegi felületén csak korlátozottan lehet műveletek végezni és az értékeket nem lehet például: százzal szorozni, hogy cm-ben legyen látható például az átlagos törzsátmérő, ezért méterben jelennek meg az adatok.

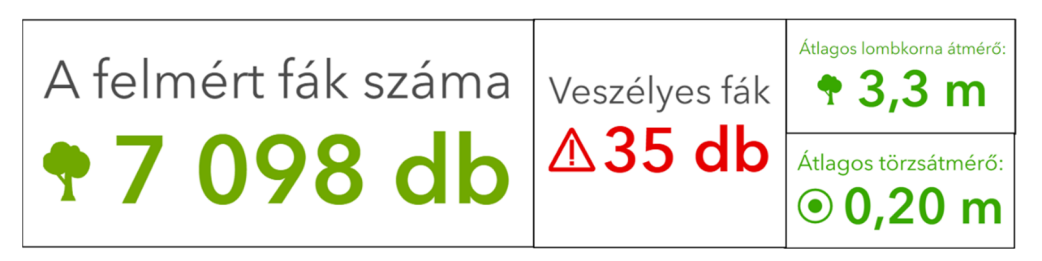

## **11. ábra: Fakataszter elmező** *"jelző"* **elmei**

*Forrás: Fakataszter elemző alkalmazás, saját szerkesztés* 

<sup>6</sup> A fakataszter elemző alkalmazás webcíme:

https://turistaterkepek.hu/portalwa/apps/opsdashboard/index.html#/1513459760cb49338013f4344f1d6cdb

A Dashboard szerkesztő felületén ezt követően, hozzáadtam egy új kördiagrammot. A diagram beállításban a kategóriamező esetén a "Magyar név" szerinti csoportosítást választottam. Statisztikai módszer "szám", azaz az egy kategóriában található darabszám. Rendezési szempont esetében pedig "statisztikai" és "csökkenő" beállítást alkalmaztam, így a kördiagram a legnagyobb értéktől a legkisebb felé haladva ábrázolja a fafajokat.

Ezt követően a diagram megjelenítésére vonatkozó beállításokat végeztem el, hozzáadásra került a diagramcím és feliratok. A feliratok esetében a "százalékos" érték megjelenítését választottam. A kurzort a körszeletek fölé navigálva felugró ablakban megjelenik az adott értékhez tartozó név, darabszám és százalékos érték, így orvosolva az esetlegesen nehezen olvasható értékeket. Az adatbázis összesen 82 fafajt különböztet meg valamint a *"Nem ismert"* kategóriát tartalmazza, az ábrázolás könnyebb áttekinthetősége érdekében az 1%-nál kisebb részarányt és a "Nem ismert" fafajok az "Egyéb" kategóriába kerültek összevonásra. Az átláthatóbb megjelenítés érdekében a *"klasszikus kördiagram"* helyett a *"perec diagram"* néven ismert megjelenítést választottam. A Dashboard nem tesz különbséget a két diagramtípus között ezért a továbbiakban egységesen a kördiagramm elnevezést használom.

Utolsó lépésben a *"műveletek"* beállításait végeztem el, ami interaktív funkciókat ad a diagramnak. Kördiagram esetében a felhasználó által választott körcikk, jelen esetben fafajra történő klikkelést követően, a korábban elhelyezett *"jelzők"* értékei módosulnak az választott fafaj adattartalmának megfelelően. Továbbá a térképes felületen is csak a választott fafaj egyedi jelennek meg.

A térképfelület szintén bővíthető funkciókkal, hozzáadásra került a keresés, kezdőnézet, jelmagyarázat, réteglista, jelmagyarázat és alaptérkép választó. Továbbá a térképen is lehet *"műveleteket"* végezni, ezesetben a rajzolt területen belül található fák adati kerülnek vizsgálatra.

További funkciója még az elemző alkalmazásnak, hogy a fafajok százalékos aránya utca szinten is vizsgálható. Az adatbázisban található utcák listája egy legördülő menőből érhető el, de lehetőség van keresésre is amennyiben ismert az utca neve. A térképes felületen pedig csak a választott utcában található fák jelennek meg, a diagram és a *"jelző"* eszközök pedig szintén a választott szűrési feltételnek megfelelően módosulnak.

Az alkalmazás leginkább az online térben történő használatra lett kifejlesztve, ezért alábbiakban egy példán keresztül ismertetem a működési elvét.

A vizsgált terület a Rákóczi út, ahol 166 db fa került felmérésre, közülük 1 db jelent veszélyt. A fafajok százalékos megoszlását tekintve a nyugati ostorfa a domináns fafaj részaránya 82%. A területen az átlagos lombkorona átmérő 7,5 m, a törzsátmérő pedig 0,39 m (12. ábra). A nyugati ostorfa esetében az átlagos lombkorona átmérő 8,4 m, a törzsátmérő pedig 0,43 m. A Bercsényi utca esetében 105 db fa került felmérésre, az utcában a nyugati ostorfa szintén meghatározó fafaj 72%-ot képvisel, azonban a Bercsényi utca ostorfáinak átlagos lombkorona átmérője 5,5 m, az átlagos törzsátmérő pedig 0,27 m.

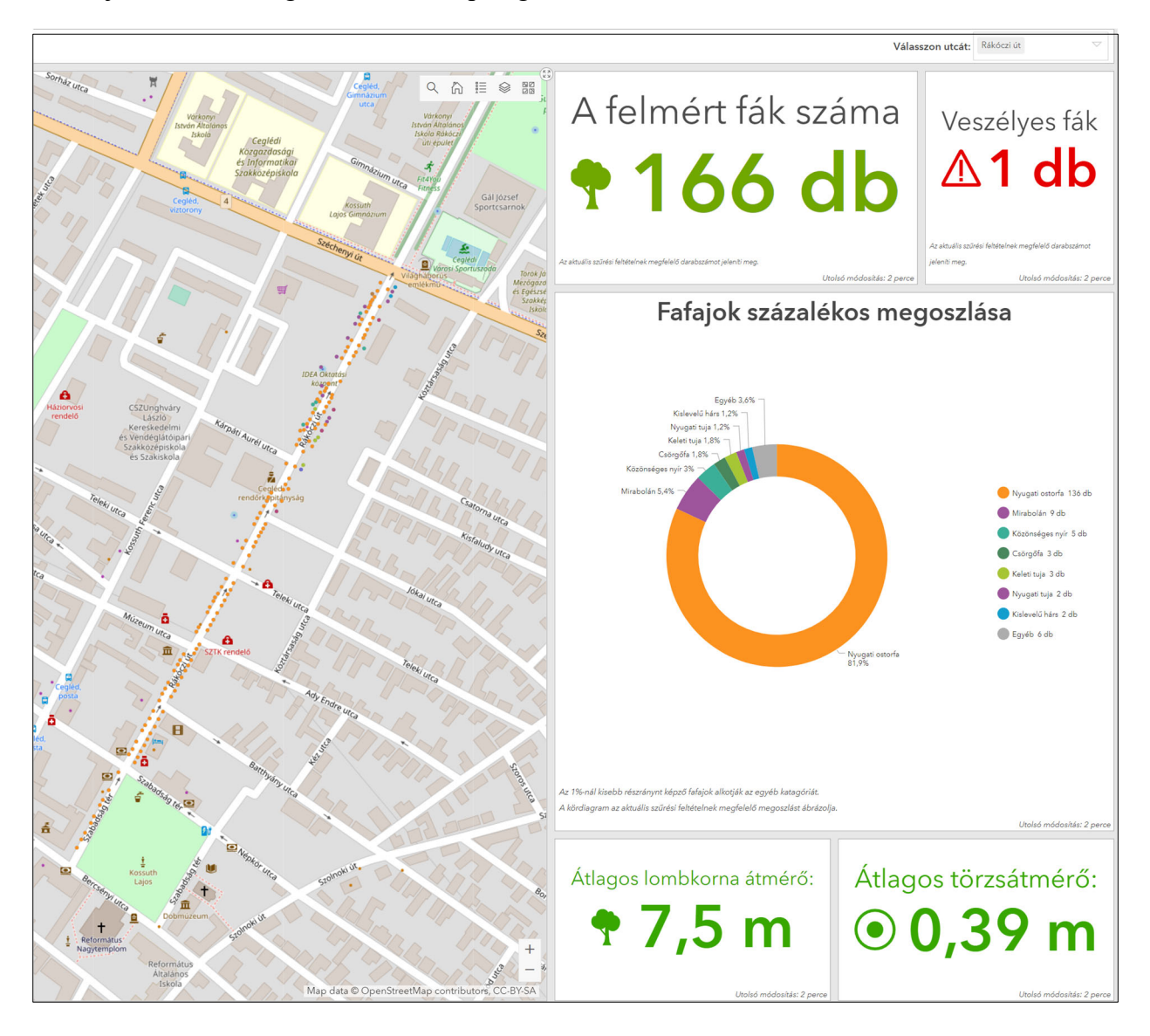

**12. ábra: Rákóczi út fái** 

*Forrás: Fakataszter elemző alkalmazás, saját szerkesztés* 

Vizsgálható a teljes nyugati ostorfa állomány is, a felmérés területén 469 db fa található, átlagos lombkorona átmérő 6,3 m, a törzsátmérő pedig 0,33 m, tehát a Rákóczi út ostorfái összességében átlag fölöttinek számítanak.

Azontúl, hogy az alkalmazás statisztikai adatok nyújt a városi fákról, felhasználható a döntéselőkészítési folyamtokban is. Meghatározható, hogy egyes utcákba milyen fafajt ajánlott ültetni, hogy az illeszkedjen a már meglévő állományhoz.

## **7.3 Közterületi bútor elemző<sup>7</sup>**

A közterületi bútorok esetében az egyik leggyakoribb feladat önkormányzati részről a rendszeres karbantartási munkálatok elvégzése. Ezért a Dashboard felületen a statisztikai vizsgálatok helyett a karbantartási feladatokhoz kapcsolódó funkciókat alkalmaztam. A Dashboard térképes felületén a szerkesztő alkalmazásban használt jelkulcs szerint a bútorok kategóriánként eltérő színnel kerültek ábrázolásra. Az adatbázis jelenleg 5 bútor kategóriát tartalmaz, mindegyik kategória elemszámát egy-egy "*jelző"* panel ábrázolja. A karbantartási munkálatok esetén lényeges információ, hogy milyen javítási munkálatok elvégzése szükséges. Ezt az információt a "megjegyzés" mező tartalmazza, a "jelző" panelek további funkciója, hogy az összesített bútorszám alatt megjeleníti az adott kategóriába tartozó bútor közül a javítandók összesített darabszámát.

Az alkalmazás további funkciója, hogy egy görgethető listában egyszerre látható az összes javítandó bútor attribútum adata. Az elemekre kattintva a térképen csak a kiválasztott bútorok jelennek meg. Abban az esetben, ha csak adott területre szükséges az információ, a térképen a terület kijelölését követően az elhelyezett panelek adatai a kijelölésen belül található adatok szerint módosulnak.

Ilyen típusú szűrési feltételek a szerkesztő alkalmazásban is megadhatók. A Dashboard felület előnye viszont az, hogy a szűrési feltételek előre definiáltak és az adatok megjelenítése egy egységes és könnyen áttekinthető felületen történik. További előnye, hogy az előre beállított szűrési feltételekkel elkerülhető, hogy a felhasználó hibás feltételt adjon meg.

<sup>7</sup> A közterületi bútor elemző alkalmazás webcíme:

https://turistaterkepek.hu/portalwa/apps/opsdashboard/index.html#/cdd5b689587a4bd7a440ea21f21ab41d

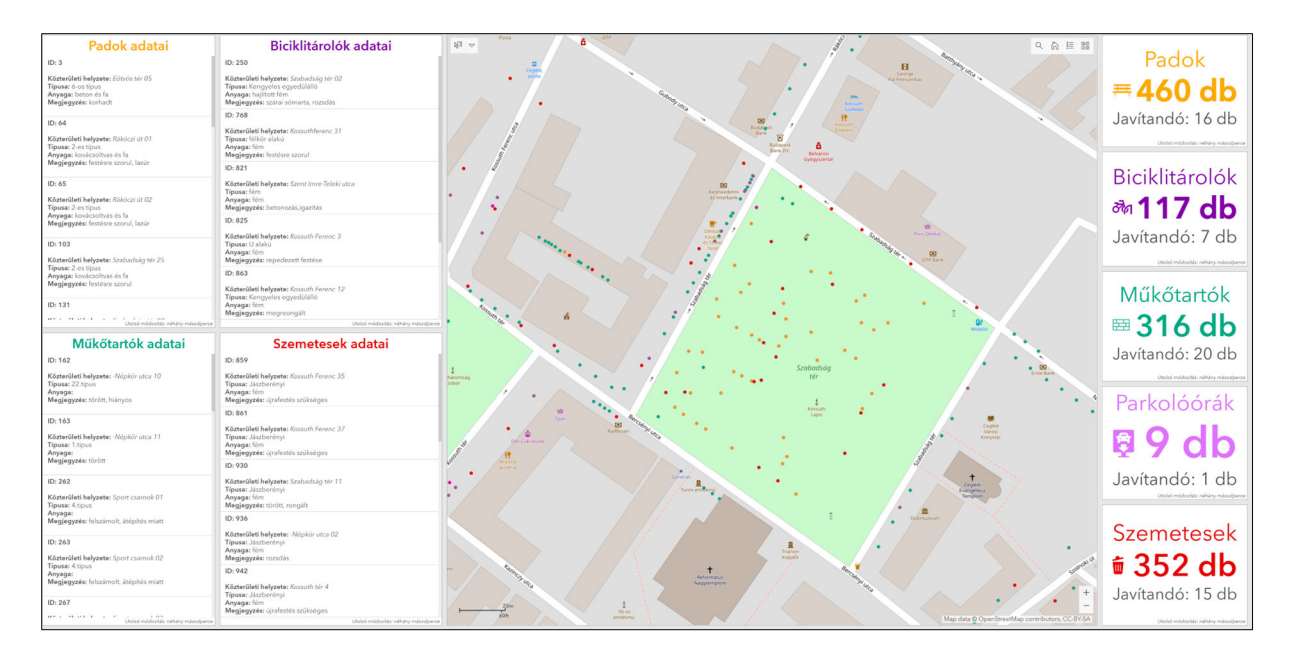

**13. ábra: Részlet a közterületi bútor elemző alkalmazásból** 

*Forrás: Közterületi bútor elemző alkalmazás, saját szerkesztés* 

## **7.4 Cégkataszter elmező<sup>8</sup>**

A cégkataszter elemző alkalmazás tervezéskor elsődleges szempont volt, hogy az elemzések elvégzésére a felhasználó által megadott szempontok szerint legyen lehetőség. Erre kétféle megközelítési lehetőség áll rendelkezésre, az első, a terület alapú elemzés, azaz, hogy adott területen belül a cégek milyen százalékos arányt képviselnek. A második elemzési lehetőség, hogy az egyes kategóriák és szektorok milyen százalékos arányt képviselnek a településképi kategóriánként.

A terület alapú elemzés esetén a felhasználó három mód közül választhat. Az első lehetőség a településképi kategóriákon belüli elemzés, ez esetben 6 kategória közül lehet választani. A második az utca szintű elemzés, ahol a választott utcában található cégek kerülnek vizsgálatra. Lehetőség van a településképi és az utca szintű elemzés kombinálásra, ezesetben, ha egy utca több településképi kategóriába is tartozik, vizsgálható az egész utca, vagy csak a választott településképi kategórián belül található része.

Ilyen például a Rákóczi út*,* ahol összesen 56 db cég található, 20 db a *Belvárosi városmag* területén, 36 db pedig a *Lakótelepi karakterben.*

<sup>8</sup> A cégkataszter elemző alkalmazás webcíme:

https://turistaterkepek.hu/portalwa/apps/opsdashboard/index.html#/e39c3cc0593e4506b34e8a981daba9bc

A területi alapú elemzések harmadik módja, ha a felhasználó az alkalmazás térképes felületén jelöli ki a vizsgálni kívánt területet, így teljesen egyéni vizsgálati területek hozhatók létre. A funkcióval akár a lakókörnyezetek elemzése is elvégezhető.

A felületen a vizsgálati szempontoknak megfelelően három kördiagram került elhelyezésre. Ezek a korábban megismert funkciókkal rendelkeznek, az egyes körszeletekre kattintva a szűrési panelen<sup>9</sup> található feltételekkel egyenértékű műveletek végezhetők.

A Dashboard felület egyik hiányossága, hogy a diagramok színezése nem örökli automatikusan a térkép jelkulcsában alkalmazott színeket, ezért minden érték színét külön-külön kell beállítani, hogy a diagramok a térkép jelkulcsára utaljanak.

A felületen elhelyezésre került egy *"jelző"* panel, amely két értéket mutat, elsőként az aktuális szűrési feltétel elemszámát, valamint a teljes adatbázis aktuális elemszámát. A *"mérő"* panel pedig az aktuális szűrési feltétel százalékos arányát mutatja a teljes adatbázis aktuális elemszámához képest. A két panel segít a felhasználónak viszonyítási alapot adni, hogy éppen a teljes adatbázis mekkora részét vizsgálja.

Szintén a felhasználót segíti, hogy a térképes felületen a cégek közül mindig csak az aktuális szűrési feltételnek megfelelők megjelenítését engedélyeztem.

Az alkalmazás elindításakor alapértelmezetten a teljes adatbázis elemzése jelenik meg. Az adatbázis összesen 834 céget tartalmaz, a legtöbb cég a *Belvárosi városmag* területén található, összesen 310 db ezt követi a *Mezővárosi karakter* 186 db, *Kertvárosi lakóterület* 135 db, *Lakótelepi karakter* 100 db, *Kereskedelmi és Ipari* területek 59 db és végül *Öregszőlők lakókertes* terület 44 db. Megállapítható, hogy a belső településképi kategóriáktól kifelé haladva folyamatosan csökken a cégek száma. A szektorokat tekintve a legtöbb cég 336 db a kereskedelmi szektorba tartozik ezt követi a szolgáltató és vendéglátó szektor 175 db, szolgáltatások szektor 151 db, Vállalkozó és ipari szektor 128 db, civil és kulturális szektor 31 db és végül közigazgatási szektor 13 db. A szektorokat alkotó kategóriák közül az 5% fölötti részarányt képviselnek az egyéb üzletek, a kis- és középvállalkozások, egyéb szolgáltatók – a kategóriát több kisebb eltérő típusú cég alkotja –, vendéglátás, élelemiszer üzletek és ruházati

<sup>9</sup> A szűrési lehetőségek kiválasztásához egy oldalsó panelt kell a Dashboard felülethez hozzáadni, ez a panel az alkalmazás indításakor beúszik a képernyőre, majd automatikusan bezárul. Amennyiben szükséges a képernyő bal oldalán található  $\triangleright$  ikonnal újra előhívható, a rajzszög ikonnal pedig rögzíthető.

üzletek, valamint az irodák. A könnyebb áttekinthetőség érdekében a kategóriák esetében az 1% alatti részarányt képzők összevontan az "Egyéb" kategóriában jelennek meg.

Mivel az alkalmazás mindig az aktuális szűrési feltétel adatait jeleníti meg ezért összehasonlítások elvégzésére nem kifejezetten alkalmas, kivéve, ha képernyőképek készülnek a különböző szűrési beállításokról. A probléma megoldása érdekében létrehoztam egy összehasonlító felületet, ahol a hat településképi kategórián belül található cégek százalékos aránya került vizsgálatra (14. ábra). Megfigyelhető, hogy a településképi kategóriákon belül többségében a kereskedelmi szektor részaránya jelentős, kivétel az Öregszőlők lakókertes terület és a Kertvárosi lakóterület, ahol feltűnően nagy részarányt képvisel a vállalkozó és ipari szektor. Kereskedelmi ipari területeken pedig egyenlő részarányban található a kereskedelmi szektor, valamint a vállalkozó és ipari szektor.

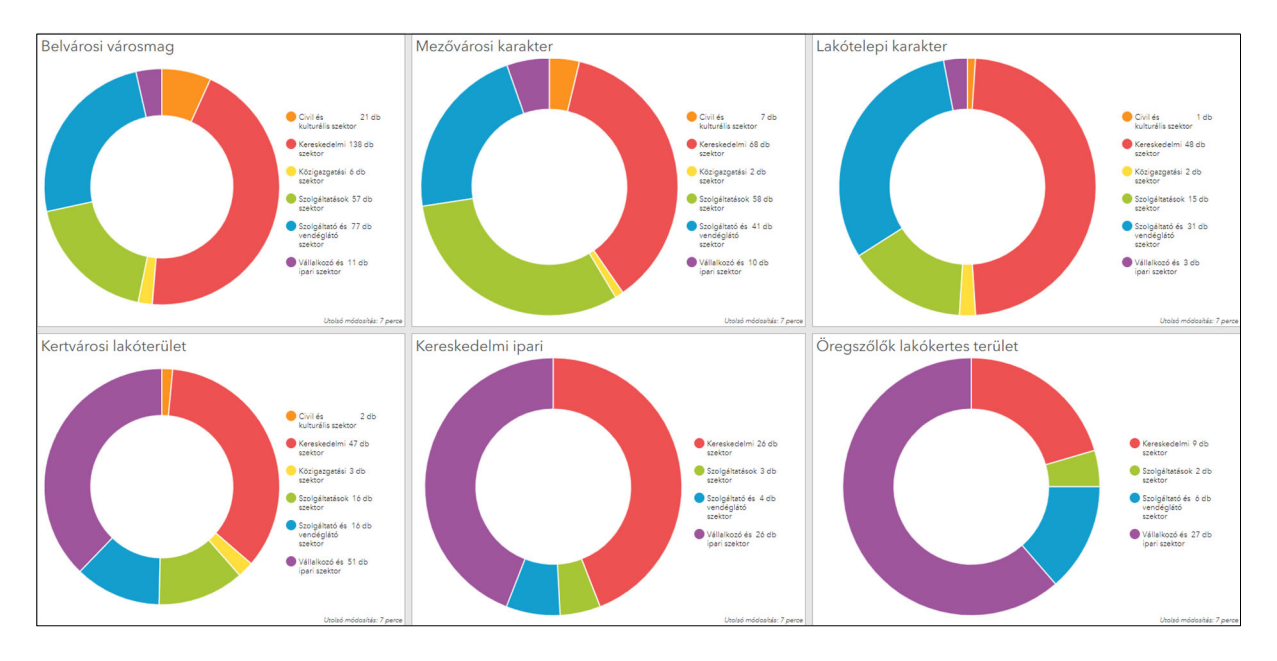

#### **14. ábra: Szektorok százalékos aránya, településképi kategóriákon belül10**

*Forrás: Cégkataszter elemző, saját szerkesztés* 

Egy másik összehasonlító felületen pedig az egyes szektorok százalékos megoszlását vizsgálom a településképi kategóriák között. (15. ábra).

<sup>10</sup> A cégkataszter településképi összehasonlító alkalmazás webcíme:

https://turistaterkepek.hu/portalwa/apps/opsdashboard/index.html#/87134de695e74416b347f9d3a0d38f6e

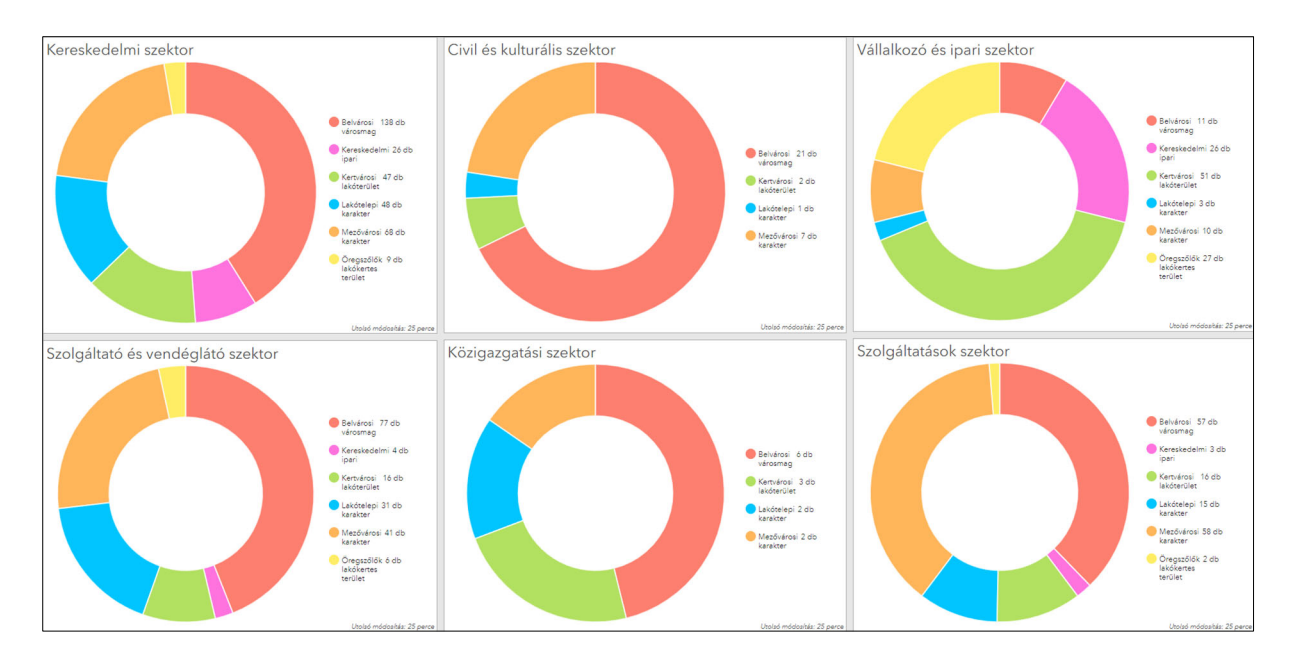

15. ábra: Szektorok százalékos megoszlása, településképi kategóriák között<sup>11</sup> *Forrás: Cégkataszter elemző, saját szerkesztés* 

Megállapítható, hogy a vállalkozó és ipari szektor kivételével mindegyik szektor szereplői a legnagyobb részarányban a Belvárosi városmag területén találhatók meg, ami nem véletlen, hiszen ezen a területen található a legtöbb cég is.

<sup>11</sup> A cégkataszter szektorok összehasonlító alkalmazás webcíme:

https://turistaterkepek.hu/portalwa/apps/opsdashboard/index.html#/67cf767b825d4c2d92b68395d761ff5b

#### **8. Összefoglalás**

Dolgozatom célja volt áttekintést adni a hazai önkormányzati térinformatika fejlődéstörténetéről és a térinformatikai önkormányzati alkalmazási területeiről, továbbá gyakorlati példákon keresztül bemutatni néhány alkalmazási lehetőséget.

Összességében megállapítható, hogy a témabán csekély számban érhető el szakirodalom. A források többsége pedig az alkalmazott technológiák ismertetésével foglalkozik, ennek oka, hogy önkormányzati térinformatika elsősorban gyakorlati tevékenységet jelent és önkormányzati részről kevésbé jelentős a tudományos célú vizsgálatok szerepe.

A rendelkezésre álló szakirodalomból elsőként a hazai önkormányzati térinformatika fejlődéstörténetét vizsgáltam. Magyarországon a térinformatika önkormányzati környezetben történő első alkalmazására a rendszerváltást követő években került sor. A folyamatban meghatározó tényező volt az újonnan létrejött önkormányzati rendszer, valamint az 1990. évi LXV. törvény (Ötv.), amely nagyvonalakban meghatározta az önkormányzati feladatokat és hatásköröket. Ebből kifolyólag a térinformatikai rendszerek is elsősorban az önkormányzati működést és a közigazgatási feladatok ellátását támogatták. A térinformatikai rendszerek ára igen magas, ezért az önkormányzatok elsősorban támogatások és pályázatok keretében tudják a szükséges fejlesztéseket megvalósítani. Az önkormányzati térinformatika kezdeti szakaszában ilyen lehetőség volt a Térinformatikai Nemzeti Projektet, amely anyagi támogatáson kívül a későbbi szabványokat kijelölte, ilyen például DAT szabvány.

Az önkormányzatok estében jelentős változásnak számít a Magyarország helyi önkormányzatairól szóló 2011. évi CLXXXIX. törvény (Mötv.), amely csökkentette az önkormányzatok kötelező feladatkörét, ami hatással volt a rendszerek fejlődésére is. Szintén jelentős változás, hogy 2022. július 1-jétől az E-TÉR felületén kerülnek nyilvántartásra a településrendezési és településfejlesztési tervek. Ennek következtében a jövőben még inkább megnő az önkormányzati térinformatikai rendszerek szerepe.

Megállapítható, hogy az önkormányzati térinformatikai rendszerek elsősorban a közigazgatási és önkormányzati feladatok ellátását támogatják. Adattartalmuk ennek következében többnyire hivatalos állami alapadatok, valamint helyi önkormányzati adatok. A közigazgatási feladatok során használt és a helyi adatok felhasználásával, azonban igen sokrétű és összetett térinformatikai rendszerek létrehozására is lehetőség van. Ezek a rendszerek pedig alkalmazhatók az önkormányzathoz közvetlenül és közvetve kapcsolódó területeken is. Ilyen például a környezetvédelem, tömegközlekedés, közbiztonság, egészségügy, oktatás,

gazdaságfejlesztés. Ebben az esetben az önkormányzati térinformatikai rendszernek egy bővített változata jön létre, ami a települési térinformatikai rendszer, ami meghatározó alapja lehet a napjainkban egyre szélesebb körben ismertté váló *Smart City* projekteknek. Továbbá a projektek során alkalmazott IOT eszközök által gyűjtött helyhez köthető adatok nyilvántartásának és elemzésének.

Ezt követően a *"Az elmélet és a gyakorlat találkozása a térinformatikában"* konferencia köteteit vizsgáltam, a konferencián a "Térinformatika települési alkalmazásai" kategóriába tartozó előadások száma átlagos. A kategóriába tartozó előadások szerzők többsége a felsőoktatási területről érkezett. A felhasználói oldalról, azaz önkormányzati részről pedig mindösszesen 3 szerző publikált. A jövőben a térinformatika hazai helyzetének felmérése érdekében, hasznos kutatás lehet további konferenciák anyagának és cikkek csoportosítása és összehasonlítása egységes szempontrendszer szerint.

Gyakorlati munkám során Cegléd példáján keresztül mutattam be a települési térinformatikai rendszerek néhány alkalmazási lehetőségét. Az alkalmazások elkészítésekor elsődleges szempont volt, hogy azok megfeleljenek a valós önkormányzati feladatoknak és lakossági tájékoztató funkcióval is rendelkezzenek. Az alkalmazásokhoz elsősorban a Cegléd Város Önkormányzata, valamint a Lechner Tudásközpont által biztosított adatokat használtam fel, kiegészítésként pedig saját terepi felmérésem során elkészítettem a város belterületének cégkataszterét.

Az alkalmazások elkészítéséhez, az ESRI cég szoftveres megoldásait választottam, ArcMapben végeztem el az adatok feldolgozását és előkészítést, ArcGIS online felületein pedig a webes alkalmazásokat készítettem el. Munkám során összesen 4 térképi alkalmazást készítettem, ezek közül kettő kifejezetten lakossági tájékoztatást szolgáló (Egészségügyi modul és Köznevelési modul) és szintén két alkalmazás készült az önkormányzati feladatok támogatására (Fakataszter alkalmazás, Bútorkataszter alkalmazás). Az önkormányzati munkát támogató térképi alkalmazásokhoz egy-egy elemző alkalmazás is tartozik, amelyek önkormányzati és lakossági részről egyaránt felhasználhatók. A cégkataszter adatbázishoz pedig egy elemző és kettő összehasonlító elemző alkalmazás tartozik.

Az alkalmazások közös jellemzője, hogy azok bármikor átalakíthatók a felhasználó igényeknek megfelelően. A szerveren történő adattárlásnak köszönhetően pedig egy adatbázist akár több alkalmazás is felhasználhat egyszerre, így elkerülhető az adatok duplikált tárolása. Az elemző alkalmazások általános közös jellemzője, hogy az adatok vizsgálata dinamikusan a felhasználó által megadott feltételekkel lehetséges. További lényeges szempont, hogy az elemző

alkalmazások mindig az adatbázis aktuális adattartalmát vizsgálják, így nem szükséges új jelentéseket elkészíteni, az eredmények folyamoson frissülnek a webes felületen.

Mivel a települési térinformatikai rendszerek igen nagy adattartalommal is rendelkezhetnek ezért mindig van lehetőség újabb és újabb fejlesztésekre és a funkciók bővítésére, amit munkám során is megtapasztaltam.

#### **Summary**

The aim of my thesis is to give an overview of the history of the development of local government geoinformatics and the fields of application of geoinformatics in local government, and to present some practical examples of applications.

My thesis is divided into two main parts, a theoretical and a practical part. In the theoretical chapters, after a brief overview of the history and the conceptual scope of GIS, I examine the situation of municipal GIS in Hungary based on the available literature. Among the literature sources, I specifically examine the proceedings of the conference *"The meeting of theory and practice in spatial informatics"*. Furthermore, I examine the application areas of local government geospatial informatics on the basis of domestic and foreign sources.

Following the theoretical chapters and the main criteria of municipal geospatial information systems, in the second part of my thesis I present some applications of municipal geospatial information systems through practical examples. For the presentation of the applications of spatial information systems, the chosen sample municipality is the town of Cegled, my place of residence. In the framework of my cooperation with the Municipality of Cegled I have the possibility to request local data, so the applications are mainly created using the municipal database. In addition to the municipal data, I also conducted my own field survey, during which I prepared a register of companies located in the city's inner area.

In the practical chapters, I describe the main steps of the data processing process, followed by the publication of the data in a web environment and the functional principles and features of the applications. When planning the applications, the main concern is to ensure that they fit in with real municipal tasks and that they also have an information function for the population. A further important aspect is to allow the data content of the applications to be examined interactively in a web environment. For the development of the applications, I chose sofware developed by ESRI. Since ESRI technologies cover virtually the entire process from database construction, spatial mapping and web visualisation to the analysis process.

The applications created in the course of my work are available on a web page created at my ELTE web repository, grouped by function and with short descriptions.

#### **Irodalomjegyzék**

Bakó G., Molnár Zs., Góber E. (2014): *Városi térinformatikai és döntéstámogató rendszerek raszter fedvényei – A legutóbbi időszak települési ortofotó felméréseinek tapasztalatai Magyarországon*. Tájökológiai Lapok 12 (2), pp. 285–305.

Barna R. (2020): *Térinformatika általános elméleti alapismeretek*. Kaposvári Egyetem Gazdaságtudományi Kar, Kaposvár, 178 p.

Cservenák R. (2011): *Önkormányzati térinformatikai és városgondnoksági rendszerek bevezetése a polgármesteri hivatalokba*. Az elmélet és a gyakorlat találkozás a térinformatikában II., Debrecen, pp. 233–241.

Cservenák R. (2012): *Ismertető a "VÁROSGAZDA" városüzemeltetési integrált térinformatikai rendszerről*. Az elmélet és a gyakorlat találkozás a térinformatikában III., Debrecen, pp. 111–117.

Detrekői Á., Szabó Gy. (2002): *Térinformatika*. Nemzeti Tankönyvkiadó, Budapest, 380 p.

Elek I. (2006) *Bevezetés a geoinformatikába*. ELTE Eötvös Kiadó, Budapest, 365 p.

Előházi Zs. (2009): *A helyi önkormányzatok kialakulása a rendszerváltó Magyarországon.* Hadmérnök, IV. 3. szám, 7 p.

Gósz Z. (2013): *Megújult állami alapadatok*, Nyugat-magyarországi Egyetem, Geoinformatikai Kar, Székesfehérvár, 8 p.

Hegedűs A., Juhász Cs., Seres A., Tamás J., Técsy Z. (2003): *Térinformatika és CAD szakmai ismeretek Lokális térinformatikai alkalmazások.* Miskolci Egyetem, 90 p.

Karig G., Tóth L. (2011): *Térinformatikai alapú komplex városüzemeltetési rendszerek*. Az elmélet és a gyakorlat találkozás a térinformatikában II., Debrecen, pp. 67–73.

Kákai L., Vető B. (2019): *Állam vagy/és önkormányzat? Adalékok az önkormányzati rendszer átalakításához*. Pécsi Tudományegyetem, Politikatudományi és Nemzetközi Tanulmányok Tanszék, 25 p.

Kónya L., Farkas Zs., Pusztai A., Tózsa I., Simon B., Tóth F. (2015): *Az önkormányzat jogállása és döntési kompetenciája*. Nemzeti Közszolgálati Egyetem, Budapest, 132 p.

K. Medolińska, I. Gołębiowska, I. Karsznia (2017): *Local GIS: development and assessment of the geoportal for local governments and local communities, Case study of a small town in Poland*. Miscellanea Geographica – Regional Studies On Development pp. 160–167.

M. Cimbaljević, A. Bučić, M. Jovanović (2014): *The Importance Of Introducing Gis And Its Application On A Local Governmental Level – An Experience From Serbia*. Researches Reviews of the Department of Geography, Tourism and Hotel Management, 12 p.

Márkus B. (2010): *A térinformatika alapfogalmai, kialakulása, fejlődése.* Nyugatmagyarországi Egyetem Geoinformatikai Kar, 28 p.

Nagyváradi L., Pirkhoffer E. (2008): *A modern geográfia kihívásai: a térinformatika önkormányzati alkalmazásának új lehetőségei Kozármisleny példáján*. Földrajzi Értesítő LVII. évf. 3–4. füzet, pp. 299–311.

Nagyváradi L., Varga G. (2007): *Térinformatika és alkalmazása*. Pécs. 63 p.

Ónodi Zs. (2012): *Önkormányzati térinformatikai rendszerek adattartalmának alkalmazási lehetőségei a településföldrajzi kutatásokban.* Az elmélet és a gyakorlat találkozás a térinformatikában III., Debrecen, pp. 271–278

Öveges L., Varga L. (2010) *Kecskemét város térinformatikai rendszerének bemutatása*. Az elmélet és a gyakorlat találkozás a térinformatikában I., Debrecen, pp. 281–288.

P. A. Longley, M. F. Goodchild, D. J, Maguire, D. W. Rhind (2005): *Geographic Information Systems And Science*. 2nd edition, John Wiley & Sons, Ltd, England. 487 p.

Péter Zs., Orosz D. (2018): *A megyei jogú városok útja az okos várossá válás folyamatában különös tekintettel a térinformatikai eszközök használatára*. III. Gazdálkodás és Menedzsment Tudományos Konferencia, Kecskemét. 8 p.

Szalai L. (2010): *Térinformatikai alkalmazások Pesterzsébeten*. Az elmélet és a gyakorlat találkozás a térinformatikában I., Debrecen, pp. 289–296.

Tózsa I., Varga A. (2017): *A térinformatika alkalmazási lehetőségei az okos várossá fejlődés megvalósulásában*. Új magyar közigazgatás 10. évf 3. sz. pp. 33–47.

Végső F. (2010): *Az önkormányzati térinformatikai alkalmazások*. Térinformatikai alkalmazások 6., Nyugat-magyarországi Egyetem Geoinformatikai Kar, 34 p.

Végső F. (2010): *Az önkormányzati térinformatika helyzete Magyarországon*. Térinformatikai alkalmazások 6., Nyugat-magyarországi Egyetem Geoinformatikai Kar, 18 p.

#### **Internetes források**

agt.bme.hu: *http://www.agt.bme.hu/tutor\_h/terinfor/t13.htm#varos* (letöltve: 2022.03.18.) desktop.arcgis.com\_1: *https://desktop.arcgis.com/en/arcmap/latest/managedata/databases/database-connections-desktop.htm* (letöltve: 2022.04.18.)

desktop.arcgis.com\_2: *https://desktop.arcgis.com/en/arcmap/10.3/managedata/geodatabases/types-of-geodatabases.htm* (letöltve: 2022.04.18)

developers.arcgis.com\_1: *https://developers.arcgis.com/documentation/glossary/on-the-flyreprojection/* (letöltve: 2022.04.19.)

developers.arcgis.com\_2: *https://developers.arcgis.com/rest/servicesreference/enterprise/map-service.htm* (letöltve: 2022.04.20.)

doc.arcgis.com\_1: *https://doc.arcgis.com/en/arcgisonline/reference/layers.htm? fbclid=IwAR3wnBX0rog1mxyFCNlqUPh-eDeh2m4kF-75yekLvpLw9SWAqcFf7lgdfkM* (letöltve: 2022.04.19.)

doc.arcgis.com\_2: *https://doc.arcgis.com/en/web-appbuilder/create-apps* (letöltve: 2022.04.20.)

Domokos Gy. (2005): *http://w20.gisopen.hu/archiv/2005/eloadasok/Domokos\_Gy.pdf*  (letöltve: 2022.03.19.)

dymaptic.com: *https://www.dymaptic.com/7-features-we-love-in-the-new-arcgis-online-mapviewer-beta/* (letöltve: 2022.04.20.)

e-epites.hu: *https://www.e-epites.hu/onkormanyzatok* (letöltve: 2022.04.04.)

enterprise.arcgis.com\_1:*https://enterprise.arcgis.com/en/portal/latest/use/layers.htm#LI\_80 1D1F84903A4602B53D3402BC1DF638* (letöltve: 2022.04.19.)

enterprise.arcgis.com\_2: *https://enterprise.arcgis.com/en/portal/latest/use/featurelayers.htm#ESRI\_SECTION1\_0BEFA4197C154A219A5B113039AB73F2* (letöltve: 2022.04.20.)

esri.com\_1: *https://www.esri.com/en-us/what-is-gis/overview?rsource=%2F-what-isgis%2Foverview* (letöltve: 2022.03.18.)

esri.com\_1: *https://www.esri.com/en-us/arcgis/products/arcgisdashboards/overview #configurable* (letöltve: 2022.04.28.)

Feik Cs. (2014): *https://kozszov.org.hu/dokumentumok/UMK/UMK\_2014\_4/08\_Feik\_ Csaba.pdf* (letöltve: 2022.04.04.)

fokert.hu: *https://www.fokert.hu/bpfatar/* (letöltve: 2022.04.28.)

gis.cads.hu\_1: https://gis.cads.hu/e-ter-megoldas/ (letöltve: 2022.04.04.)

gis.cads.hu\_2: *https://gis.cads.hu/cityscape-varosuzemeltetesi-rendszer/* (2022.04.04.)

gisfigyelo.hu: *https://gisfigyelo.geocentrum.hu/ncgia/ncgia\_76.html* (letöltve: 2022.04.04.)

jegyzo.hu: *https://jegyzo.hu/onkormanyzati-adatvagyon-felhasznalas-terinformatikai-alapon-20073/?fbclid=IwAR2fl4doVrGMdk5jFOWmNE-sH6\_qkIt5z-qMiaBkyhTqtCBgBtkh 3AhwfeE* (letöltve: 2022.04.02.)

Keringer Zs. (2013): *http://w20.gisopen.hu/archiv/2013/eloadasok/ppt/SZ18.pdf* (letöltve: 2022.04.04.)

lechnerkozpont.hu\_1: *https://lechnerkozpont.hu/cikk/foldmeresi-es-terinformatikai-feladatoka-lechner-tudaskozpontnal* (letöltve: 2022.04.04.)

lechnerkozpont.hu\_2: *https://lechnerkozpont.hu/oldal/e-ter* (letöltve: 2022.04.04.)

okosvaros.lechnerkozpont.hu: *http://okosvaros.lechnerkozpont.hu/hu* (letöltve: 2022.04.04.)

Smirnov Y. (2016) *http://www.50northspatial.org/gis-and-the-city/* (letöltve: 2022.04.10.)

Toronyi B. (2013): *http://w20.gisopen.hu/archiv/2013/eloadasok/ppt/K5.pdf* (letöltve: 2022.04.04.)

# **Ábrajegyzék**

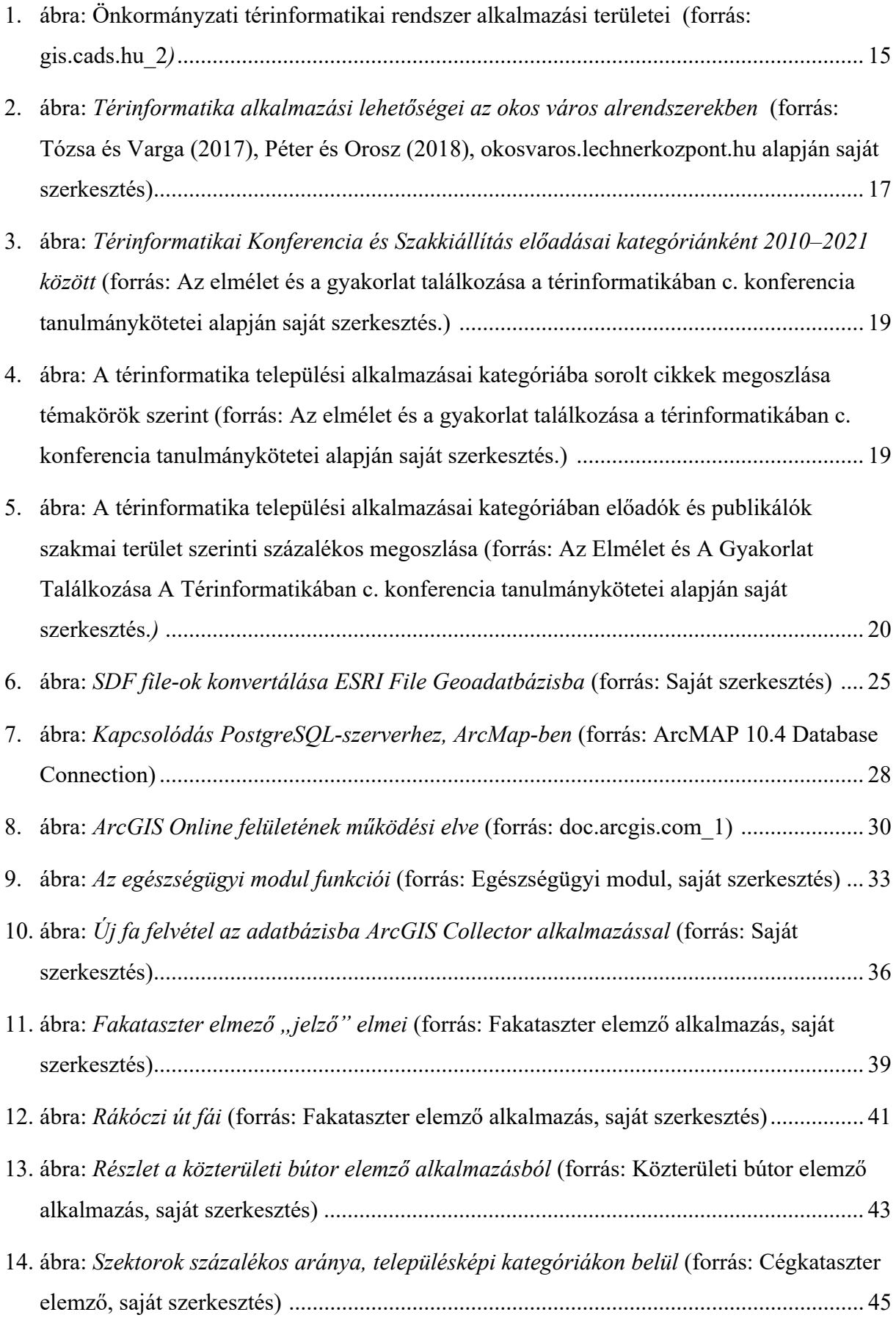

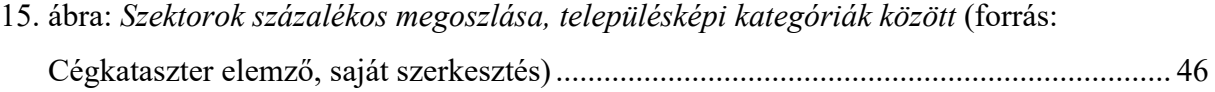

## **Mellékletek**

## **I. számú melléklet**

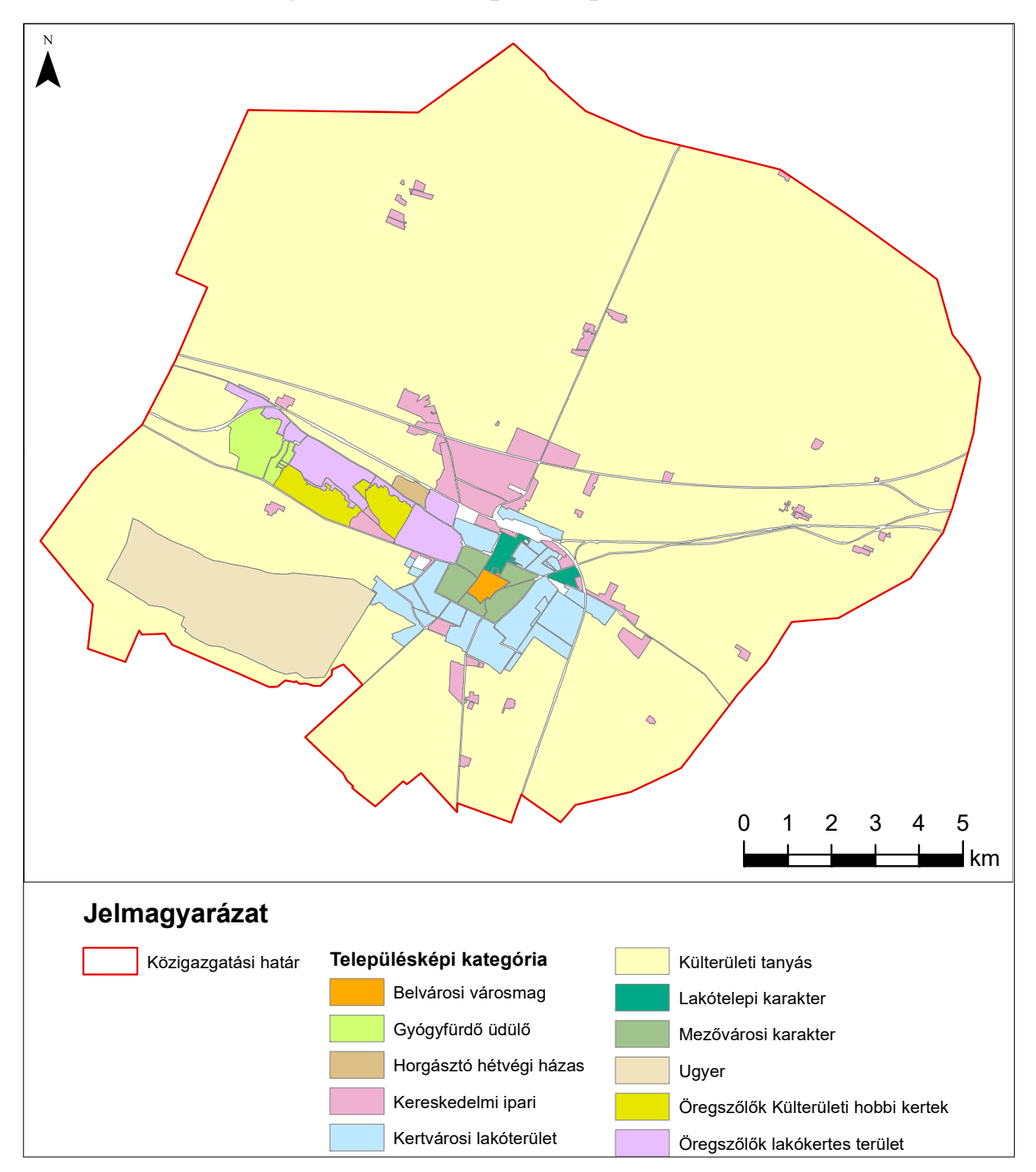

**Cegléd eredeti településképi lehatárolása** 

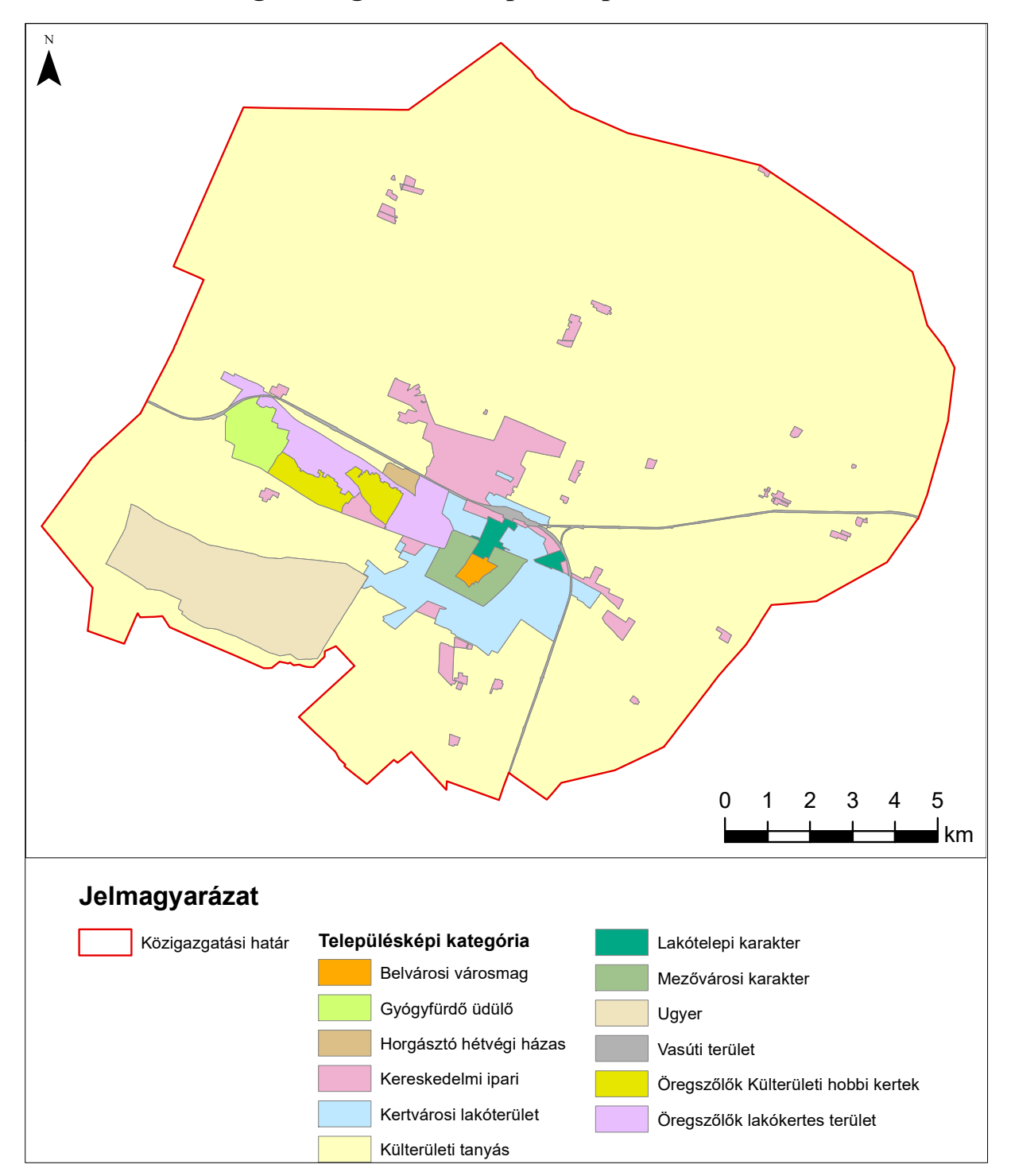

**Cegléd kiegészített településképi lehatárolása** 

## **II. számú melléklet**

## **Részlet a fakataszter adatbázisból**

*(kisebb elcsúszások)* 

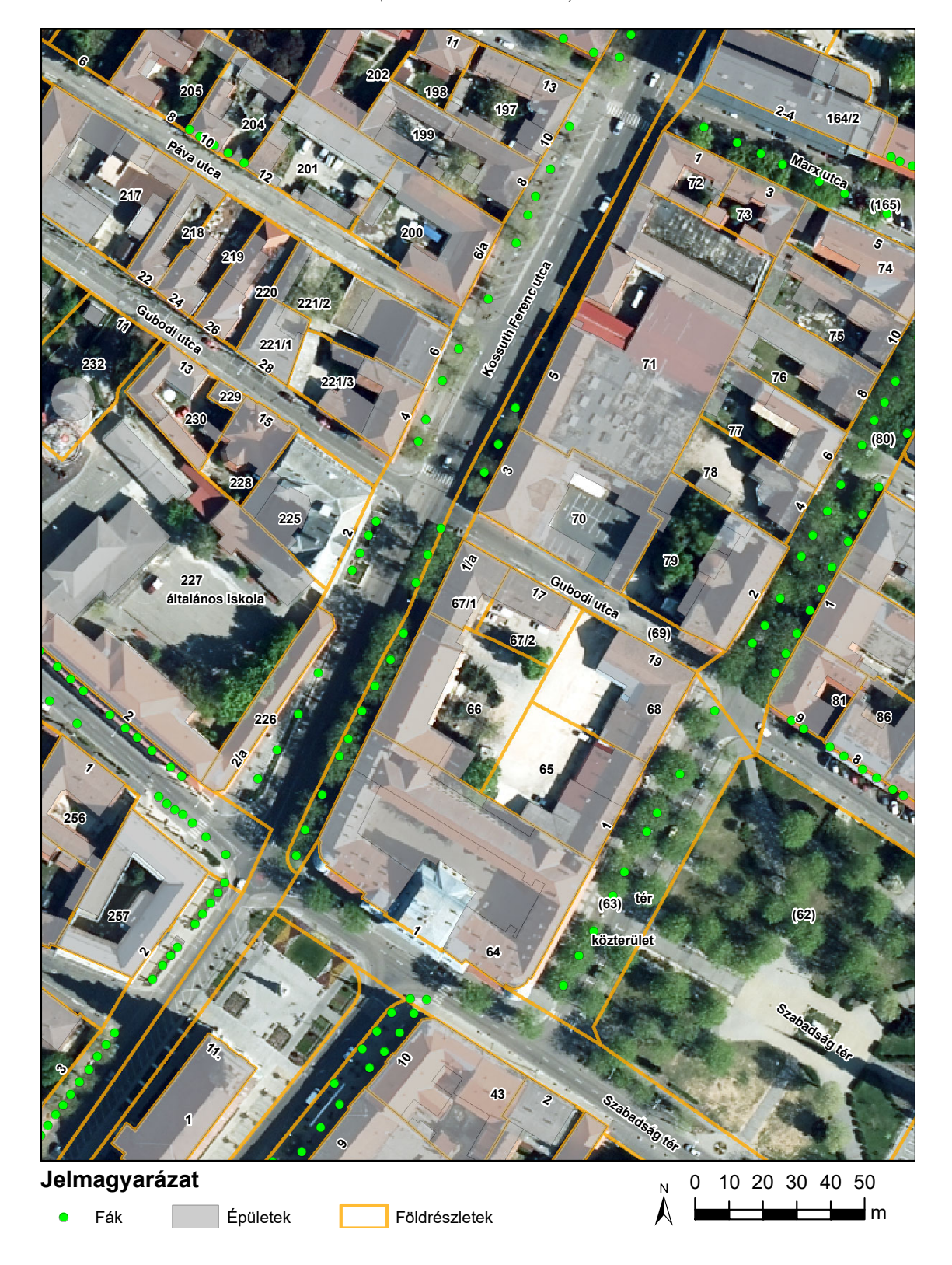

## **Részlet a fakataszter adatbázisból**

*(jelentősebb, több méteres elcsúszások)* 

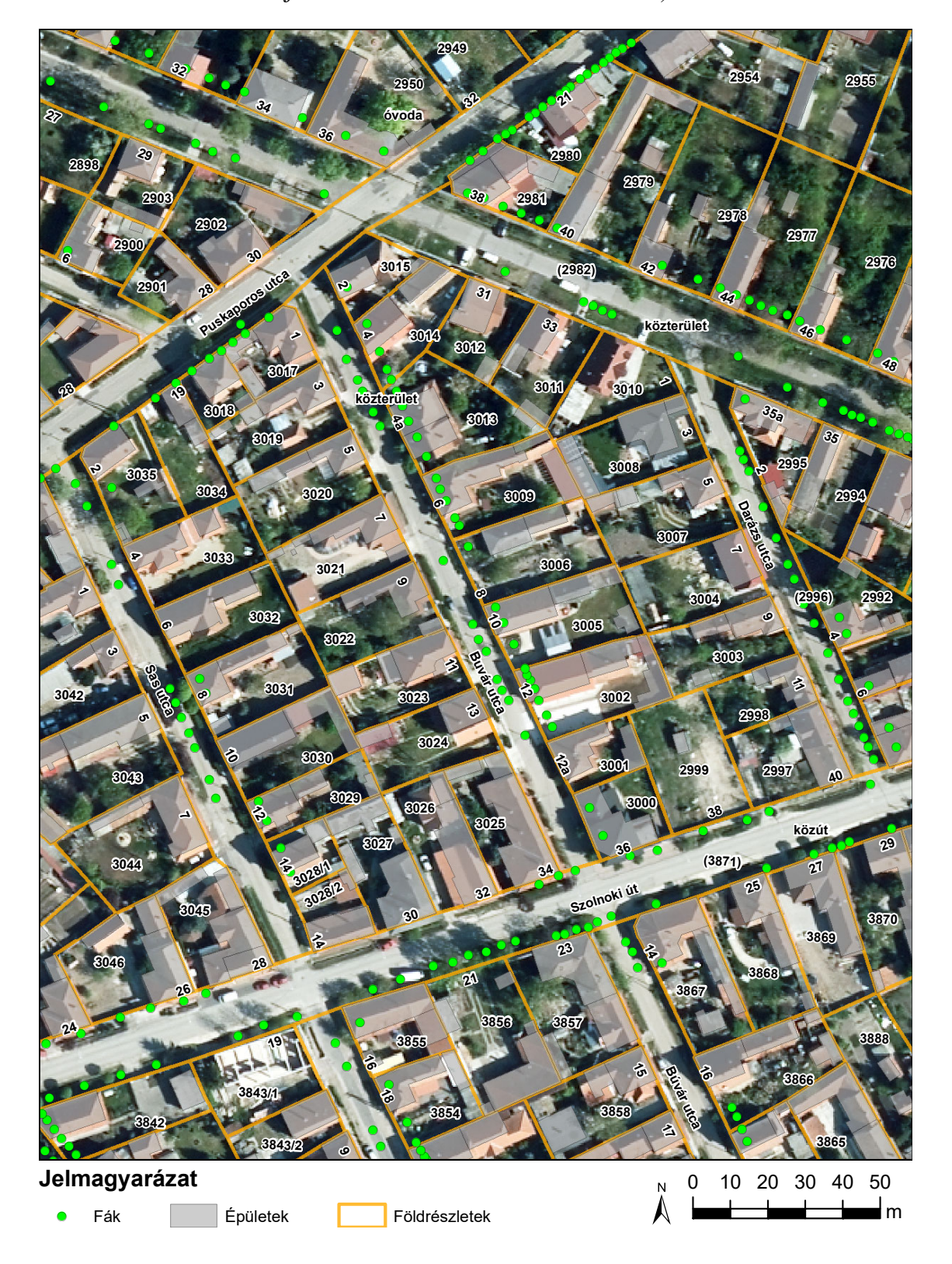

## **III. számú melléklet**

## **Civil és kulturális szektor**

Tartalma: Minden olyan szervezet és intézmény, amely valamilyen társadalmi szükségeltet elégít ki és működésük jellemzően nem profit orientált.

**Civil szervezet**  *(Alkotóműhely, Egyesület, Fejlesztőközpont, Napközi Otthon, szövetkezet)*  **Egyházi intézmény**  (Gyülekezeti Ház, Templom) **Kulturális intézmény**  *(Filmszínház, Galéria, Könyvtár, Múzeum, Művelődési Központ, Színház)*  **Szociális intézmény** *(Családsegítő és Gyermekjóléti központ, Gondozó Otthon, Idősek Otthona, Szeretetszolgálat)* 

## **Kereskedelmi szektor**

Tartalma: Minden olyan üzlet és bolt, ahol kézzel fogható, tárgyi termékek vásárolhatók.

#### **Benzinkút**

*(Benzinkút)*

#### **Drogéria**

*(Drogéria, Herbatéka)* 

#### **Élelmiszer üzlet**

*(ABC, Édességbolt, Élelmiszerbolt, Halüzlet, Húsbolt, Italdiszkont, Kávébolt, Pékség, Szatócsbolt, Vegyesbolt, Zöldség-Gyümölcs)*

#### **Építőipari szaküzlet**

*(Barkácsbolt, Csapágy szaküzlet, Festékbolt, Fürdőszoba szakáruház, Nyílászáró szaküzlet, Tüzéptelep, Vasáru)* 

#### **Gyógyszertár**

*(Gyógyszertár)* 

#### **Háztartási üzlet**

*(Háztartási cikk bolt, Vegyesbolt)* 

#### **Műszaki szaküzlet**

*(Autóalkatrész szaküzlet, Gépészeti áruház, Kerti kisgép szaküzlet, Motoralkatrész bolt, Műszaki üzlet, Számítástechnika, Világítástechnika, Villamossági szaküzlet)* 

#### **Ruházati üzlet**

*(Bababolt, Bőrdíszmű, Cipőbolt, Fehérneműbolt, Használt ruházati bolt, Kínai áruház, Ruházati bolt)* 

#### **Telekommunikációs Szolgáltató**

*(Távközlési szolgáltató, Telekommunikációs szolgáltató)* 

## **Trafik**

*(Dohánybolt, Hírlapárusító)* 

**Egyéb Üzlet:** (Jellemzően speciális üzletek és boltok, amelyekből csak pár darab található.)

*("100 Ft-os Bolt", Ajándékbolt, Autókereskedés, Borszaküzlet, Bútorbolt, Cukrászkellék szaküzlet, Diszkont, Ékszerüzlet, Fodrászkellék, Fogászati műszertechnika, Gazdabolt, Gáztelep, Gyógyászati segédeszköz szaküzlet, Hallókészülék szaküzlet, Használtautó kereskedés, Használtcikk vegyeskereskedés, Hobbybolt, Horgászbolt, Játékbolt, Képkeretező, Kerékpárüzlet, Kertészet, Kisállatbolt, Könyvesbolt, Kötélbolt, Lakástextil bolt, Lakberendezés, Lottózó, Lovasbolt, Optika, Óraszaküzlet, Papírbolt, Rőfösbolt, Sportbolt, Tűzijáték és Vadászbolt, Virágbolt)*

## **Közigazgatási szektor**

Tartalma: Állami vagy szolgáltatói intézmények képviseletei, hivatalok.

## **Hivatal**

*(Bíróság, Földhivatal, Hulladékgazdálkodás, Kamara, Kormányhivatal, Közlekedési hatóság, MVM, NAV, Polgármesteri Hivatal, Vízszolgáltató)* 

## **Szolgáltatások szektor**

Tartalma: Többnyire tárgyakra irányuló kézzel fogható és nem kézzel fogható

szolgáltatások.

## **Iparos**

*(Bádogos és tetőfedő, Cipész, Fűtéstechnika, Gyapjúfeldolgozó, Iparos, Kárpitos, Kovácsműhely, Kulcsmásoló, Műszaki tömítéskészítő, Sírkőkészítő, Szikvíz készítő, Szövőműhely, Villamosmérnök, Villanyszerelő)* 

## **Iroda**

*(Adótanácsadó iroda, Bírósági végrehajtó, Fordítóidra, Ingatlaniroda, Könyvelőiroda, Közjegyzői iroda, Mediátor, Mezőgazdasági zrt, Temetkezési iroda, Utazási Iroda, Ügyvédi iroda)* 

**Kisállat egészségügy** 

*(Állatorvosi rendelő, Állatorvosi rendelő és patika)* 

**Média és hírközlés** 

*(Marketing iroda, Média/Hírközlés, Nyomda)* 

## **Pénzügyi szolgáltató**

*(Bankfiók, Biztosító, Pénzügyi tanácsadó, Pénzváltó, Zálogszolgáltató)* 

**Posta** 

*(Posta)* 

**Szerviz** 

*(Autószervíz, Gázkészülék szerviz, Gumiszervíz, Informatikus műszerész, Kerékpár és Motorszervíz, Kisgépszervíz, Műhely, Műszaki cikk szerviz)* 

#### **Egyéb Szolgáltatás**

*(Autókölcsönző, Autómosó, Autókölcsönző, Autósiskola, Foto studio, Hulladékudvar, Kutyakozmetika, Nyelviskola, Oktatási központ, Ruhajavító, Ruhakölcsönző, Ruhatisztító, Taxi)* 

#### **Szolgáltató és vendéglátó szektor**

Tartalma: Többnyire személyekre irányuló kézzel fogható szolgáltatások.

**Egészségügyi Intézmény**

*(Fogorvos, Orvosi rendelő)* 

#### **Sport és szabadidő**

*(Fitness, Játszóház, Judo központ, Stadion, Szabadidő központ, Szauna – Jóga klub, Uszoda, Tánciskola)* 

#### **Egyéb szolgáltató**

*(Fodrászat, Kozmetika, Masszázs, Szolárium, Tetováló szalon)* 

#### **Vendéglátás**

*(Apartman, Bár, Bisztró, Büfé, Cukrászda, Étterem, Fagylaltozó, Hotel, Játékterem, Kávézó, Kifőzde, Panzió, Pizzéria, Presszó, Söröző, Szórakozóhely, vendéglő)* 

#### **Vállalkozó és ipari szektor**

Tartalma: Ipari vállalatok és üzemek, valamint olyan kis- és középvállalkozások, egyéni vállalkozások, amelyeknek tevekénységi köre nem meghatározható vagy adott helyszínen csak bejelentett székhelye található.

#### **Ipari vállalat**

*(ipari cég / üzem)* 

**Kis- és középvállalkozás** 

*(Biztonsági cég, Egyéb vállalkozás, Földmérő, Taxis)*